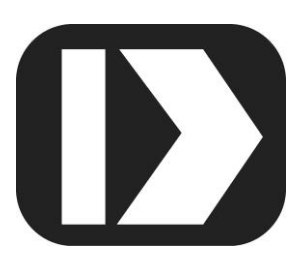

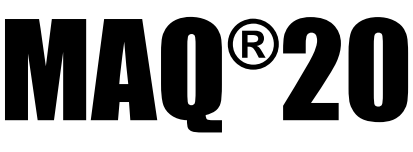

# **Industrial Data Acquisition and Control System**

# **MA1048**

# **MAQ20-FREQ Hardware User Manual**

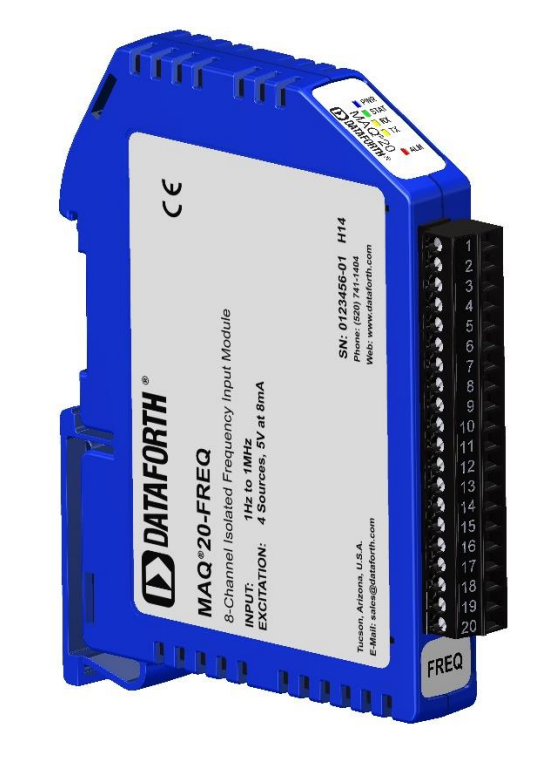

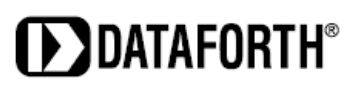

#### **MAQ20-FREQ Hardware User Manual MA1048 Rev. A – October 2016 © 2016 Dataforth Corporation. All Rights Reserved. ISO9001:2008-Registered QMS**

The information in this manual has been checked carefully and is believed to be accurate; however, Dataforth assumes no responsibility for possible inaccuracies or omissions. Specifications are subject to change without notice.

The information, tables, diagrams, and photographs contained herein are the property of Dataforth Corporation. No part of this manual may be reproduced or distributed by any means, electronic, mechanical, or otherwise, for any purpose other than the purchaser's personal use, without the express written consent of Dataforth Corporation.

MAQ®20 is a registered trademark of Dataforth Corporation ReDAQ® is a registered trademark of Dataforth Corporation Modbus® is a registered trademark of the Modbus Organization, Inc. LabVIEW™ is a trademark of National Instruments Corporation

# **Table of Contents**

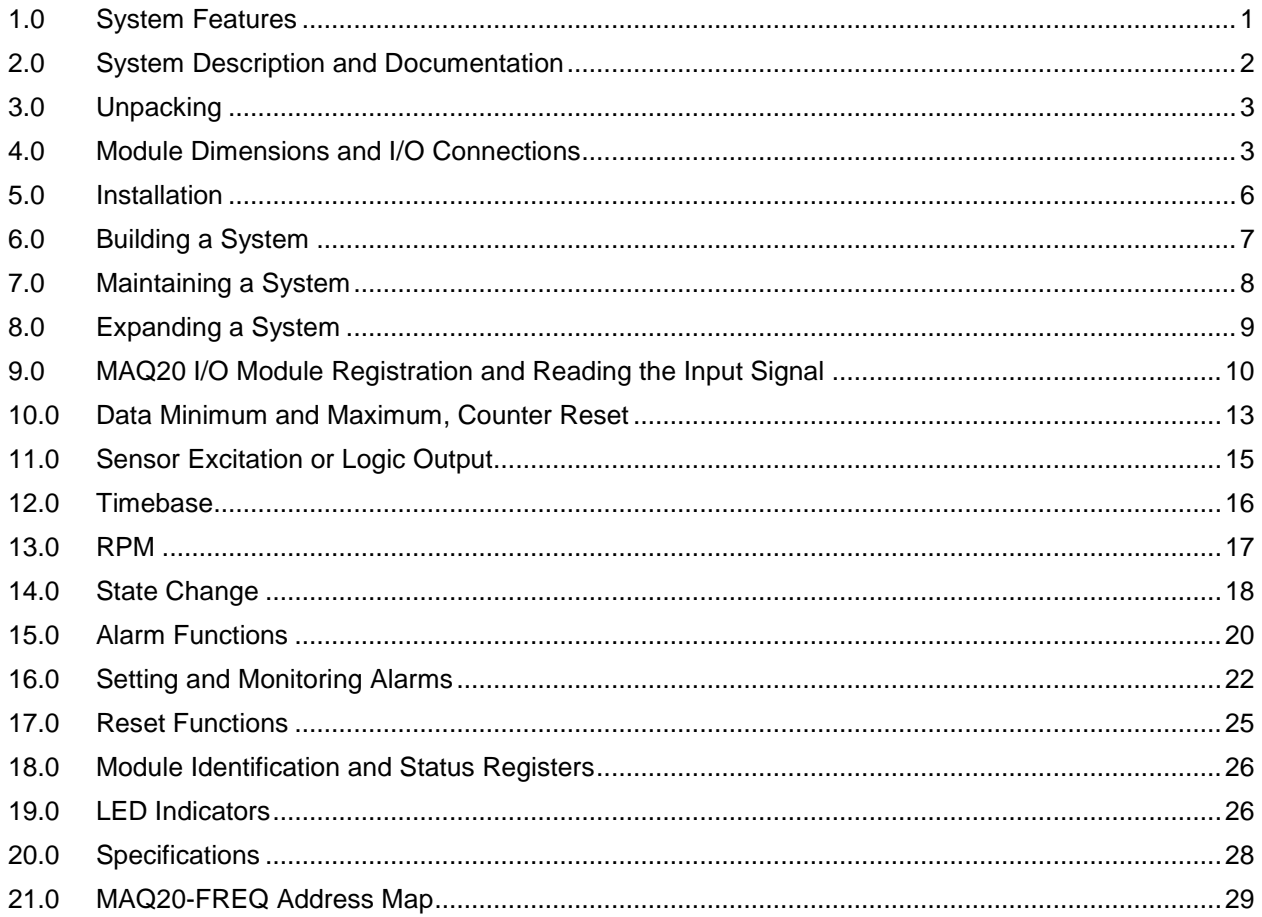

## **About Dataforth Corporation**

"Our passion at Dataforth Corporation is designing, manufacturing, and marketing the best possible signal conditioning, data acquisition, and data communication products. Our mission is to set new standards of product quality, performance, and customer service." Dataforth Corporation, with more than a quarter century of experience, is the worldwide leader in Instrument Class® Industrial Electronics – rugged, high performance signal conditioning, data acquisition, and data communication products that play a vital role in maintaining the integrity of industrial automation, data acquisition, and quality assurance systems. Our products directly connect to most industrial sensors and protect valuable measurement and control signals and equipment from the dangerous and degrading effects of noise, transient power surges, internal ground loops, and other hazards present in industrial environments.

Dataforth spans the globe with more than 50 International Distributors and US Representative Companies. Our customers benefit from a team of over 130 sales people highly trained in the application of precision products for industrial markets. In addition, we have a team of application engineers in our Tucson factory ready to solve any in-depth application questions. Upon receipt of an RFQ or order, our Customer Service Department provides fast one-day delivery information turnaround. We maintain an ample inventory that allows small quantity orders to be shipped from stock.

Dataforth operates under an ISO9001:2008 quality management system.

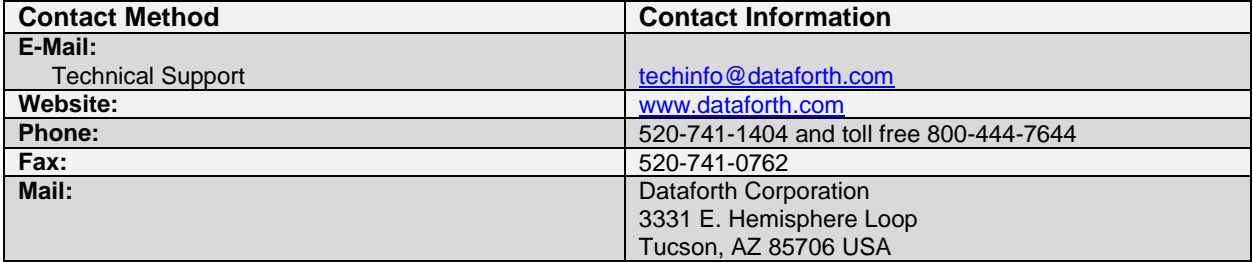

## **Contacting Dataforth Corporation**

## **Errata Sheets**

Refer to the Technical Support area of Dataforth's website [\(www.dataforth.com\)](http://www.dataforth.com/) for any errata information on this product.

## <span id="page-4-0"></span>**1.0 System Features**

The MAQ20 Data Acquisition System encompasses more than 30 years of design excellence in the process control industry. It is a family of high performance, DIN rail mounted, programmable, multichannel, industrially rugged signal conditioning I/O and communications modules.

## **Instrument Class Performance**

- $\cdot$   $\pm$ 0.035% Accuracy
- Industry leading ±0.3C CJC Accuracy over full operating temperature range
- Ultra low Zero and Span Tempco
- Over-range on one channel does not affect other channels
- 1500 Vrms Channel-to-Bus Isolation
- 240Vrms Continuous Field I/O Protection
- ANSI/IEEE C37.90.1 Transient Protection
- Ventilated Communications and I/O Modules
- Industrial Operating Temperature of -40°C to +85°C
- Wide Range 7-34VDC Power
- CE Compliant, UL/CUL Listing and ATEX Compliance pending

## **Industry Leading Functionality**

- The system is a Modbus Server and can be operated remotely with no local PC
- Up to 4GB of logged data can be transferred via FTP during real-time acquisition
- Up to 24 I/O modules, or 384 channels, per system, per 19" rack width
- Per-channel configurable for range, alarms, and other functions
- Backbone mounts within DIN rail and distributes power and communications
- System firmware automatically registers the installation and removal of I/O modules
- I/O modules can be mounted remotely from the Communications Module
- Equal load sharing power supply modules allow for system expansion
- Hot Swappable I/O modules with Field-side pluggable terminal blocks on most models
- Sophisticated package enables high density mounting in 3U increments
- DIN Rail can be mounted on a continuous flat panel or plate

## **Distributed Processing Enables Even More Functionality**

- Output modules are programmable for user-defined waveforms
- Discrete I/O modules have seven high level functions:
	- > Pulse Counter
	- Frequency Counter
	- Waveform Measurement
	- $\triangleright$  Time Between Events
	- **Frequency Generator**
	- > PWM Generator
	- One-Shot Pulse Generator

## **Multiple Software Options**

- Intuitive Graphical Control Software
	- ▶ ReDAQ Shape Graphical HMI Design & Runtime Solution
	- IPEmotion Muli-Vendor and Multi-Language Solution
	- $\triangleright$  Programming examples and LabVIEW VIs
	- ▶ OPC Server

## <span id="page-5-0"></span>**2.0 System Description and Documentation**

A MAQ20 Data Acquisition System must have as a minimum a Communications Module, a Backbone, and one I/O Module. Examples include:

[MAQ20-COMx](http://www.dataforth.com/model.view.aspx?modelid=2602) Communications Module with Ethernet, USB and RS-232 or RS-485 Interface

[MAQ20-DIOx](http://www.dataforth.com/model.view.aspx?modelid=2586) Discrete Input / Output Module

[MAQ20-xTC](http://www.dataforth.com/model.view.aspx?modelid=2554) Type x Thermocouple Input Module

[MAQ20-mVxN, -VxN](http://www.dataforth.com/model.view.aspx?modelid=2537) Voltage Input Module

[MAQ20-IxN](http://www.dataforth.com/model.view.aspx?modelid=2537) Process Current Input Module

[MAQ20-IO, -VO](http://www.dataforth.com/model.view.aspx?modelid=2578) Process Current Output and Process Voltage Output Module

[MAQ20-BKPLx](http://www.dataforth.com/model.view.aspx?modelid=2594) x Channel System Backbone

Refer to [www.dataforth.com/maq20.aspx](http://www.dataforth.com/maq20.aspx) for a complete listing of available modules and accessories.

System power is connected to the Communications Module, which in turn powers the I/O modules. For systems with power supply requirements exceeding what the Communications Module can provide, the MAQ20-PWR3 Power Supply module is used to provide additional power. When a MAQ20 I/O module is inserted into a system, module registration occurs automatically, data acquisition starts, and data is stored locally in the module. The system is based on a Modbus compatible memory map for easy access to acquired data, configuration settings and alarm limits. Information is stored in consistent locations in module memory for ease of use and system design.

MAQ20 modules are designed for installation in Class I, Division 2 hazardous locations and have a high level of immunity to environmental noise commonly present in heavy industrial environments.

The MAQ20 Frequency Input module offers 8 input channels for measuring frequencies from 1Hz to 1MHz or counts to 4 billion. Frequency input data can also be presented as RPM when pulses per revolution is specified. All channels have a fixed range, high resolution measurement and are individually configurable for alarms to match the most demanding applications. Four controllable outputs can be used as sensor excitation or as 5V logic compatible outputs. High, Low, High-High and Low-Low alarms provide essential monitoring and warning functions to ensure optimum process flow and fail-safe applications. Field I/O connections are made through a pluggable terminal block for ease of wiring and system construction.

Input-to-Bus isolation is a robust 1500Vrms and each individual channel is protected up to 300Vrms continuous overload in the case of inadvertent wiring errors. Overloaded or over-ranged channels do not adversely affect other channels in the module which preserves data integrity.

For details on hardware installation, configuration, and system operation, refer to the manuals and software available for download from [www.dataforth.com/maq20\\_download.aspx](http://www.dataforth.com/maq20_download.aspx) This includes, but is not limited to:

[MA1036](http://www.dataforth.com/softwaredownload/maq20/Manuals/MA1036%20Rev%20B%20-%20MAQ20%20Quick%20Start%20Guide.pdf) MAQ20 Quick Start Guide [MA1040](http://www.dataforth.com/softwaredownload/maq20/Manuals/MA1040%20Rev%20B%20-%20MAQ20%20Communications%20Module%20HW%20User%20Manual.pdf) MAQ20 Communications Module Hardware User Manual [MA1041](http://www.dataforth.com/softwaredownload/maq20/Manuals/MA1041%20Rev%20B%20-%20MAQ20%20mV-V-mA%20Input%20Module%20HW%20User%20Manual.pdf) MAQ20 milliVolt, Volt and Current Input Module Hardware User Manual [MA1038](http://www.dataforth.com/softwaredownload/maq20/Manuals/MA1038%20Rev%20B%20-%20ReDAQ%20Shape%20for%20MAQ20%20User%20Manual.pdf) MAQ20 ReDAQ Shape for MAQ20 User Manual [MA1039](http://www.dataforth.com/softwaredownload/maq20/Manuals/MA1039%20Rev%20A%20-%20LabVIEW%20VIs%20for%20MAQ20%20User%20Manual.pdf) LabVIEW VIs for MAQ20 User Manual

[MAQ20-940/-941](http://www.dataforth.com/maq20_download.aspx) ReDAQ Shape Software for MAQ20 – Developer Version/User Version [MAQ20-951/-952](http://www.dataforth.com/maq20_download.aspx) IPEMotion Software for MAQ20

# <span id="page-6-0"></span>**3.0 Unpacking**

Each MAQ20 Data Acquisition System component is shipped in electro-static discharge (ESD) protective packaging. Use appropriate ESD protection measures while unpacking. Check visually for physical damage. If physical damage is noted, file a claim with the shipping carrier.

# <span id="page-6-1"></span>**4.0 Module Dimensions and I/O Connections**

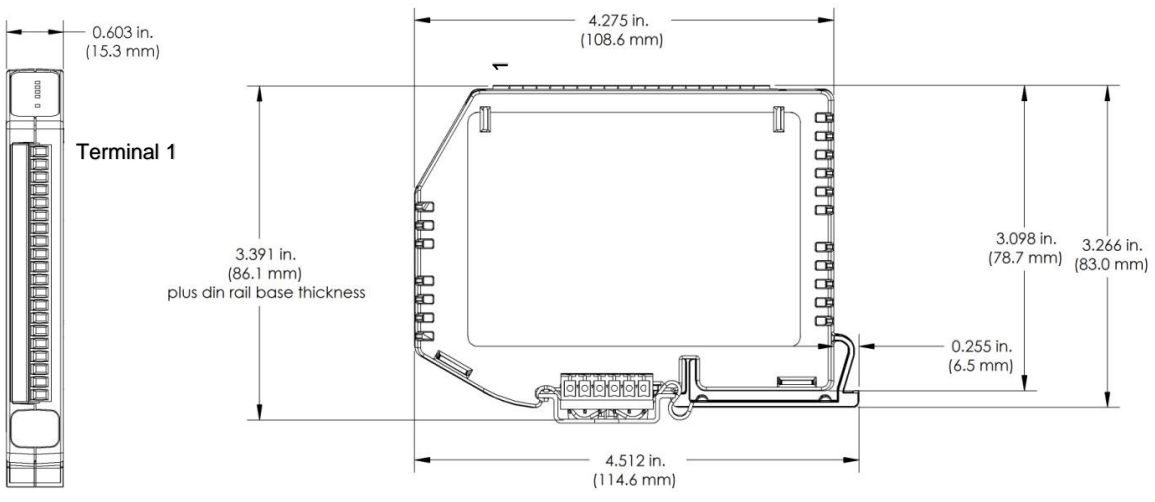

Figure 1: Module Dimensions

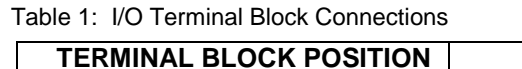

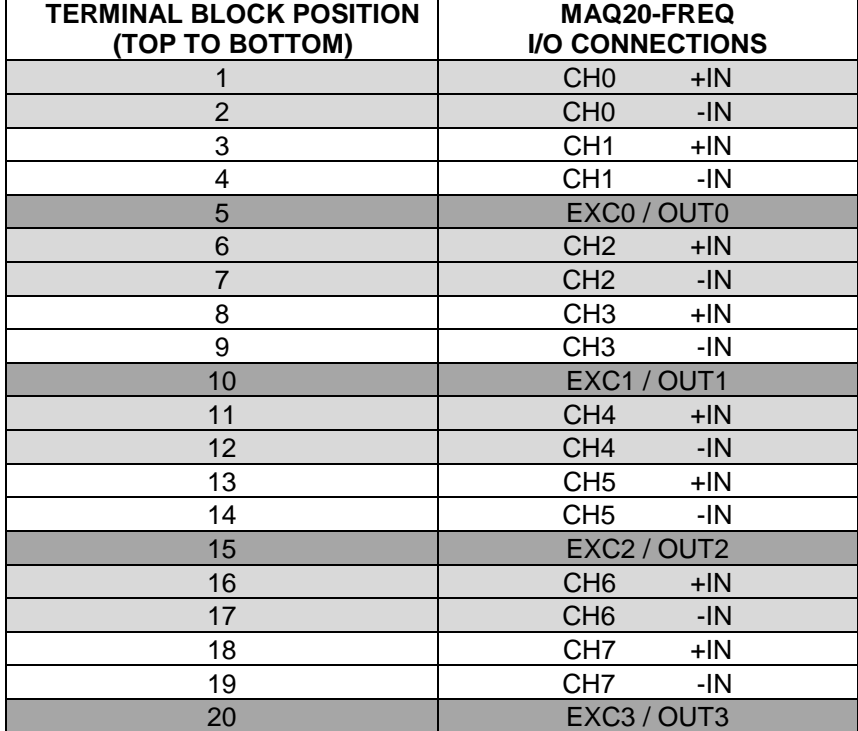

The rugged inputs of the MAQ20-FREQ module have a high level protection against overload and transient events and are also configured for a high level of sensitivity. A 50mV hysteresis band allows measurement of signals as low as 75mVp-p. While this is beneficial when interfacing to low level signals, the high sensitivity can cause false triggering if there is a large amount of noise riding on input signals.

The 8 input channels and 4 excitation sources share a common ground inside the module. For optimal measurement of low level or noisy signals, use twisted-pair or twisted-shielded-pair wires with a dedicated wire pair between the I/O terminal block and the sensor for each channel used. If shielded wire is used, connect the shield to ground either at the sensor end of the cable or at the I/O terminal block –IN terminal. In most applications best results are obtained with a shield connected at only one end, but in some situations a connection at both ends may yield better results.

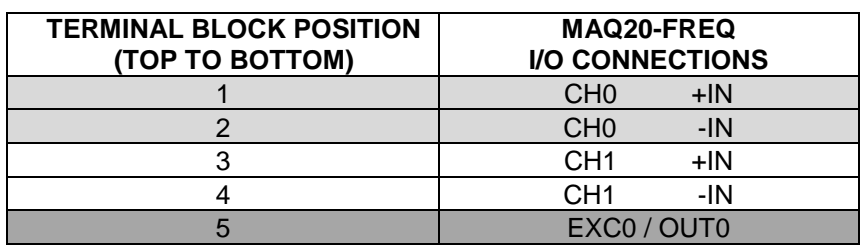

I/O Terminal Block Connections

The following diagram shows connection of a low level AC signal for frequency measurement with twisted shielded pair wiring.

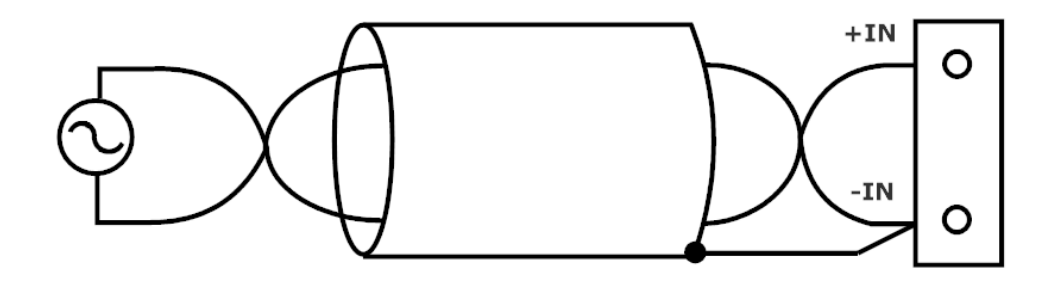

The following diagram shows connection of a pulse train signal or series of non-periodic pulses for count measurement.

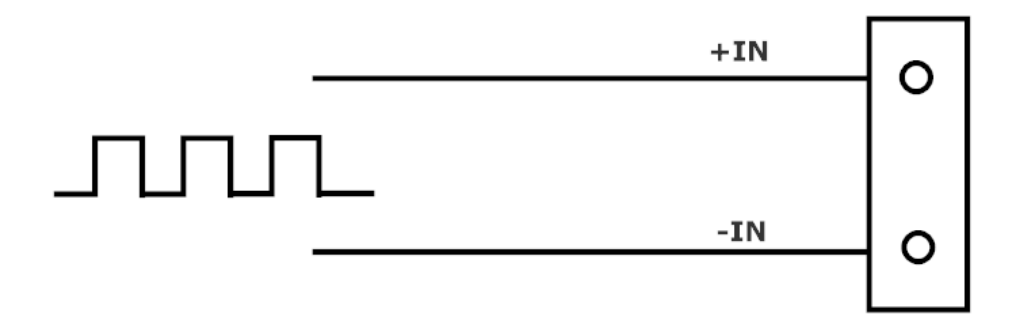

The following diagram shows connection to a relay or dry contact sensor using the module excitation. A pullup resistor or direction connection between EXC and +IN can be used.

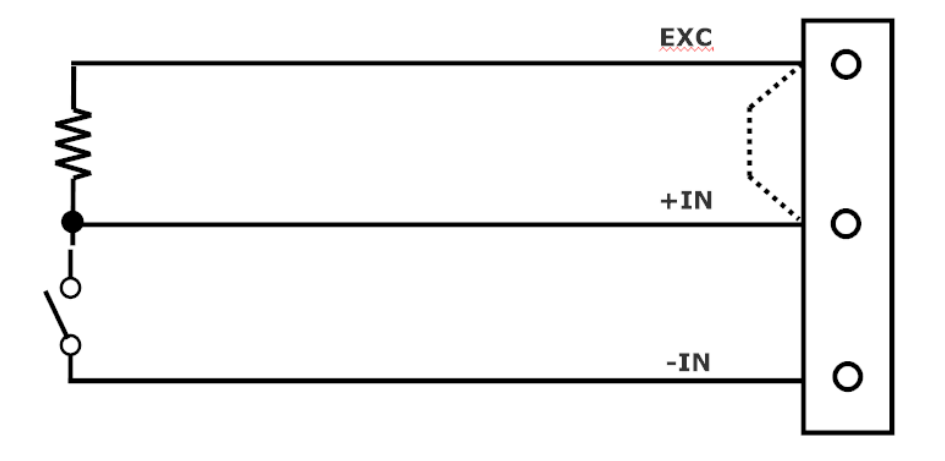

The following diagram shows how to use the excitation as a logic output to drive an indicator or a solenoid. The excitation is compatible with any device that accepts 5V logic.

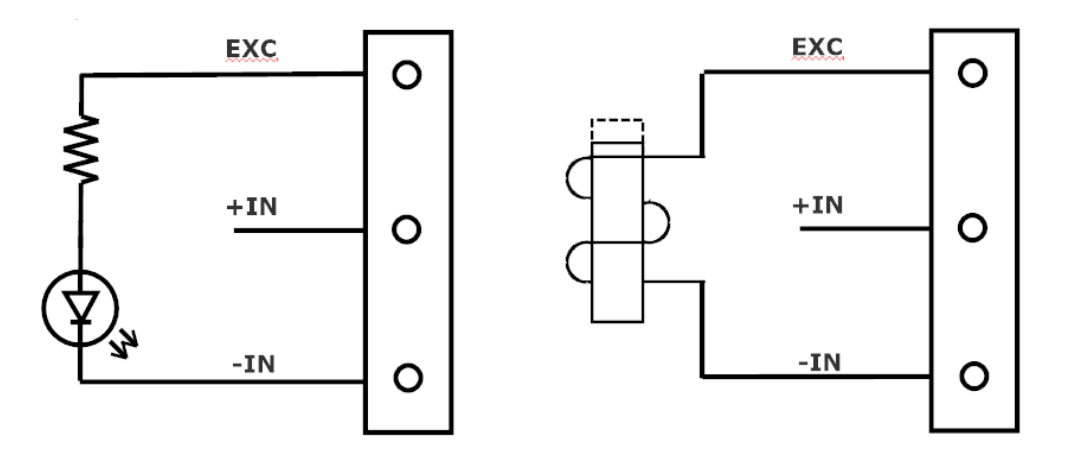

## <span id="page-9-0"></span>**5.0 Installation**

The MAQ20 I/O module package has been designed for easy insertion into and removal from a system and can mate with DIN rails mounted flush on continuous panels or plates.

To install a module:

- 1. Orient the module with the field connector facing out.
- 2. Align the angled surface on the top rear corner with panel or plate the DIN rail is mounted to.
- 3. Slide the module down to capture the DIN rail with the hook on the module.
- 4. Rotate the module and snap in place

To remove a module, reverse the steps in the installation process. If space is available, the clip at the bottom of the module can be squeezed by hand to release. For tight installations, insert a flat blade screwdriver into the recess in the clip (5), place the shaft of the screwdriver against the curved part of the clip and gently pry the clip to release (6) as shown in Figure 2 below.

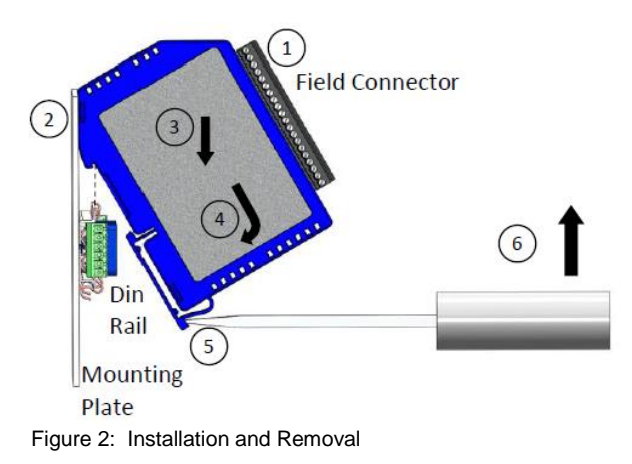

Multiple rows of MAQ20 modules can be mounted at a 3U vertical spacing interval. Backbones can be combined to add I/O modules to a system. A system is only allowed to have one MAQ20-COMx module. Some possible configurations in a 19" rack are shown in Figure 3 below.

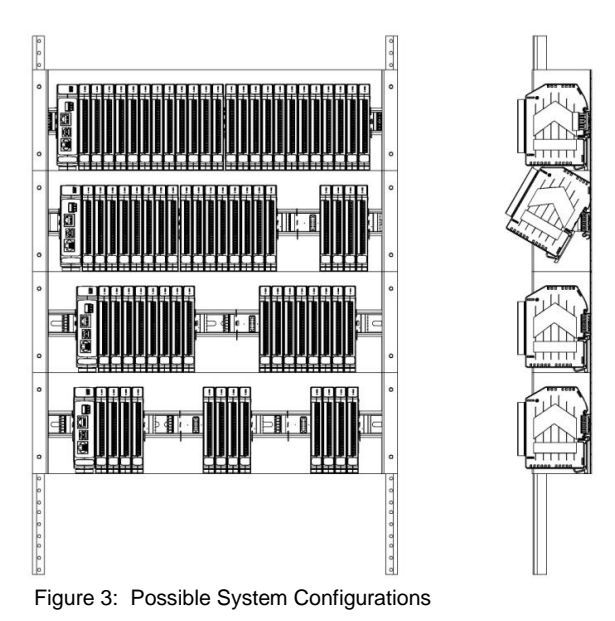

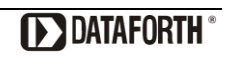

## <span id="page-10-0"></span>**6.0 Building a System**

An automated I/O module registration process reduces system setup to three basic steps:

STANDARD SETUP PROCESS

- 1.) Install a MAQ20-BKPLx backbone in a DIN rail then insert a MAQ20-COMx module in the leftmost position and apply power.
- 2.) Install any MAQ20 I/O Module in any vacant local or remote backbone position. Observe that the green Power LED is on and communications activity is seen on the TX and RX LEDs. Allow 1 second for registration. This module has now been assigned Registration Number 1.

Label and connect field wiring to the I/O Module. If desired, record module physical position in the system.

3.) Repeat Step 2 for all remaining MAQ20 I/O modules in the system. Subsequent modules installed are assigned Registration Number 2, 3, etc. The Registration Number sequence matches the physical sequence of module installation.

#### ALTERNATE SETUP PROCESS

- 1.) Do not apply power. Install a MAQ20-BKPLx backbone in a DIN rail then insert a MAQ20- COMx module in the left-most position and install all required MAQ20 I/O modules in any vacant local or remote backbone position. Label and connect field wiring to the I/O Module and if desired record physical position in the system.
- 2.) Apply system power and observe that each module has the green Power LED on and communications activity is seen on the TX and RX LEDs. Allow 5 seconds for full system registration. All modules have now been assigned Registration Numbers, but in a random sequence not associated with the physical position on the backbone.

#### NOTES:

Once the registration process is complete, Registration Numbers are permanent as long as I/O modules are not removed from or added to a system. When system power is cycled or the system is reset, I/O module Registration Numbers will always remain the same.

I/O modules in a system are identified in general by their model number (MAQ20-VDN, MAQ20-JTC, etc.) and uniquely by their Serial Number printed on the side label (i.e. 1234567-89). When I/O modules are installed in the system, only a general identifier is visible on the front of the module (V, I, TCPL, etc.). Wire tags or additional labeling applied to the module terminal block may be used for visible unique identification in an installed system.

MAQ20-940 - ReDAQ Shape Software for MAQ20 automatically assigns tag names to each input and output channel. These can be changed by the customer to associate channels with input wiring or parameters measured and controlled.

The system does not identify I/O modules by physical position on a backbone, only by registration sequence. MAQ20-940 - ReDAQ Shape Software for MAQ20 provided by Dataforth shows a graphical representation of a system based on registration sequence and not by physical position. Tools within this software package allow the user to reassign Registration Numbers thereby making graphical representations match physical location for a single, local backbone. For further details, see Section 9.0.

Module Detect: A write to the Module Detect Register at I/O module address 98 plus the module offset based on Registration Number will blink the STAT LED on the top angled surface of the module at a 5Hz rate for 5 seconds so the module location in a system can be visually identified.

## <span id="page-11-0"></span>**7.0 Maintaining a System**

The MAQ20-COMx Communications Module periodically scans the system and will detect if a MAQ20 I/O module has been removed from the system or has lost communications. When this happens the module Registration Number will be released and available for reassignment.

Standard system maintenance involves a simple three step process:

#### STANDARD MAINTENANCE PROCESS

- 1.) Turn system power on and observe communications activity on the I/O modules.
- 2.) CASE 1: I/O module is suspected faulty and is to be replaced with the same model number

Remove a single MAQ20 I/O module from any local or remote backbone position. Replace the module with another of the same model number. This module can be installed in any vacant local or remote backbone position. Observe that the green Power LED is on and communications activity is seen on the TX and RX LEDs. Allow 1 second for registration. This module now has the same Registration Number as the one removed.

CASE 2: I/O module is to be replaced with another having a different model number

Remove a single MAQ20 I/O module from any local or remote backbone position. Replace the module with another having a different model number. This module can be installed in any vacant local or remote backbone position. Observe that the green Power LED is on and that there is communications activity on the TX and RX LEDs. Allow 1 second for registration. This module now has the same Registration Number as the one removed.

Label and connect input/output wiring to the I/O module and if desired record physical position in the system.

3.) Repeat Step 2 for any remaining MAQ20 I/O modules in the system requiring maintenance.

#### ALTERNATE MAINTENANCE PROCESS

1.) With system power off, remove any I/O modules which are to be replaced. Replace the modules with others of the same or different model numbers. Modules can be installed in any vacant local or remote backbone position.

Label and connect input/output wiring to the I/O module and if desired record physical position in the system.

2.) Apply system power and observe that each module has the green Power LED on and communications activity is seen on the TX and RX LEDs. Allow 5 seconds for full system registration. Replaced modules have now been assigned the Registration Numbers of those removed, but in a random sequence not associated with the physical position on the backbone. Modules which were not replaced retain their assigned Registration Numbers.

#### NOTES:

Once the registration process is complete, Registration Numbers are permanent as long as I/O modules are not removed from or added to a system. When system power is cycled or the system is reset, I/O module Registration Numbers will always remain the same. Tools within MAQ20-940 - ReDAQ Shape Software for MAQ20 allow the user to reassign Registration Numbers. For further details, see Section 9.0.

Module Detect: A write to the Module Detect Register at I/O module address 98 plus the module offset based on Registration Number will blink the STAT LED on the top angled surface of the module at a 5Hz rate for 5 seconds so the module location in a system can be visually identified.

## <span id="page-12-0"></span>**8.0 Expanding a System**

The MAQ20-COMx Communications Module periodically scans the system and will detect if a MAQ20 I/O module has been added. When this happens the next available sequential Registration Number is assigned to the module.

Standard system expansion involves a simple three step process:

#### STANDARD EXPANSION PROCESS

- 1.) Turn system power on and observe communications activity on the I/O modules.
- 2.) Add a single MAQ20 I/O module in any local or remote backbone position. Observe that the green Power LED is on and communications activity is seen on the TX and RX LEDs. Allow 1 second for registration. This module has now been assigned the next available sequential Registration Number.

Label and connect input/output wiring to the I/O module and if desired record physical position in the system.

3.) Repeat Step 2 for all remaining MAQ20 I/O modules to be added to the system. Subsequent modules installed are assigned the next sequential Registration Number.

## ALTERNATE EXPANSION PROCESS

- 1.) With system power off, install all additional MAQ20 I/O modules in any vacant local or remote backbone positions. Label and connect field wiring to the I/O module and if desired record physical position in the system. Do not apply power.
- 2.) Apply system power and observe that each module has the green Power LED on and communications activity is seen on the TX and RX LEDs. Allow 5 seconds for full system registration. Added modules have now been assigned the next available sequential Registration Numbers, but in a random sequence not associated with the physical position on the backbone. Modules previously installed and registered in the system retain their assigned Registration Numbers.

#### NOTES:

Once the registration process is complete Registration Numbers are permanent as long as I/O modules are not removed from or added to a system. When system power is cycled or the system is reset, I/O module Registration Numbers will always remain the same. Tools within MAQ20-940 - ReDAQ Shape Software for MAQ20 allow the user to reassign Registration Numbers. For further details, see Section 9.0.

Module Detect: A write to the Module Detect Register at I/O module address 98 plus the module offset based on Registration Number will blink the STAT LED on the top angled surface of the module at a 5Hz rate for 5 seconds so the module location in a system can be visually identified.

## <span id="page-13-0"></span>**9.0 MAQ20 I/O Module Registration and Reading the Input Signal**

The MAQ20 Data Acquisition System uses an automated registration process which periodically scans the system and will detect when MAQ20 I/O modules are added and removed. Modules are assigned a sequential Registration Number based on the order in which they are detected. This order can be forced to occur in a given sequence by adding modules one at a time or it can be allowed to happen randomly. For further details, see Sections 6.0, 7.0 and 8.0.

The system does not identify I/O modules by physical position on a backbone, only by registration sequence. MAQ20-940 - ReDAQ Shape Software for MAQ20 provided by Dataforth shows a graphical representation of a system based on registration sequence and not by physical position. Tools within the software package allow the user to reassign Registration Numbers thereby making graphical representations match physical location for a single, local backbone.

Module Detect: A write to the Module Detect Register at I/O module address 98 plus the module offset based on Registration Number will blink the STAT LED on the top angled surface of the module at a 5Hz rate for 5 seconds so the module location in a system can be visually identified.

Each module is assigned an address space of 2000 addresses based on the Registration Number and starting at address 2000. I/O module with Registration Number 1 is assigned address space 2000 – 3999, I/O module with Registration Number 2 is assigned address space 4000 – 5999 and so on. The starting address for the module is very important because this is the offset address that must be added to the addresses listed in the I/O module address map to know where data for that module is located within the system level address map. The MAQ20-COMx Communication Module is always assigned a Registration Number of 0.

MAQ20-940 - ReDAQ Shape Software for MAQ20 has a utility which allows the user to reassign Registration Numbers to I/O Modules in a system. This can be used to rearrange the way I/O modules are displayed in the software if the Alternate Registration Processes has been used instead of the Standard Registration Processes. Registration is described in Sections 6.0, 7.0 and 8.0.

ReDAQ Shape provides a graphical representation of system which displays I/O modules sequentially in the order they were registered. The display does not represent physical position and will not show vacant positions between I/O modules. The graphic shows a 24 position backbone regardless of the backbone or combination of backbones used in a system.

The graphical representation of the system is presented on the Acquire panel as shown in Figure 4.

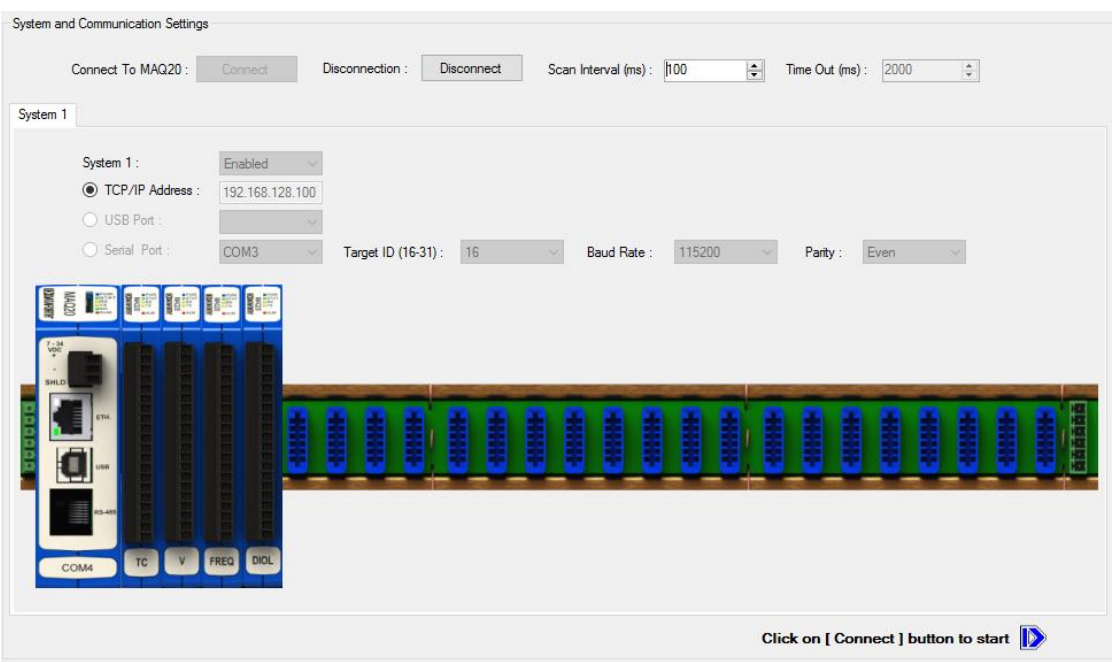

Figure 4: MAQ20-940 ReDAQ Shape for MAQ20 Main Configuration Screen

To view the registration sequence, double-click on the MAQ20-COMx graphic to obtain the system panel shown in Figure 5.

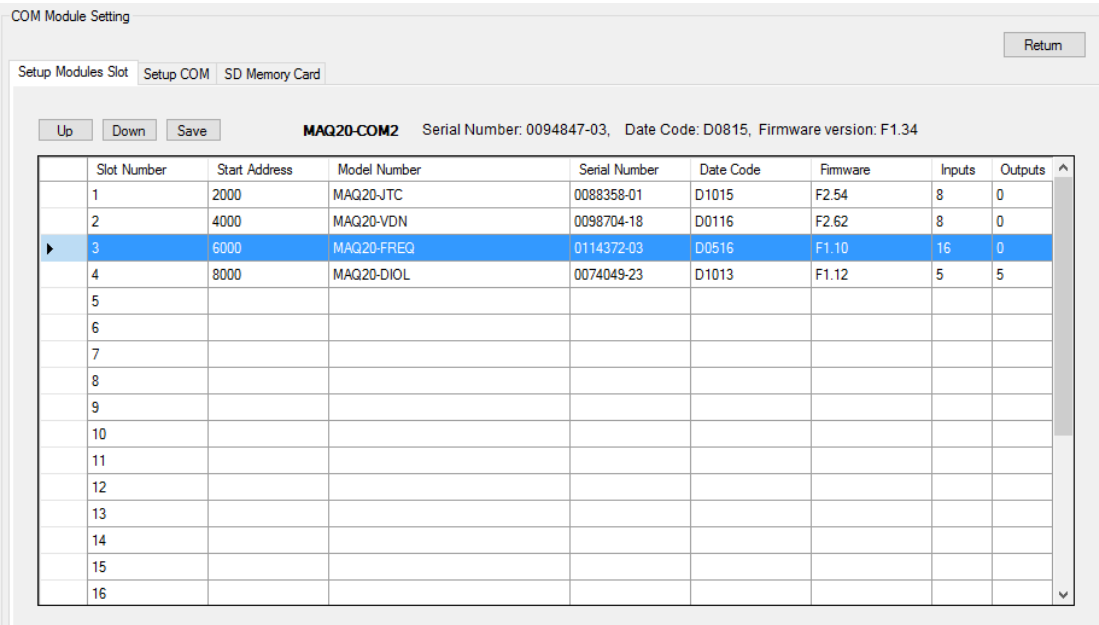

Figure 5: Module Registration using MAQ20-940 ReDAQ Shape for MAQ20

Registration Numbers are listed in the left column. To change the Registration Number of an I/O module, click the box in the left column next to the Registration Number, then use the Up and Down buttons to move the module within the sequence. The system automatically reassigns the I/O modules above and below the one moved. Repeat for other modules if desired. The MAQ20- COMx module always has Registration Number 0 and cannot be moved. Press 'Save' to store the new configuration. The new registration sequence is permanent as long as I/O modules are not removed from or added to a system.

The Address Map for the MAQ20-FREQ Frequency Input Module is found at the end of this manual. An excerpt from the Address Map is shown below. Channel Data for frequency and RPM is stored starting at address 1000 and Channel Data for counter is stored starting at address 1100.

NOTE: When a module is registered in a system, addresses are offset by 2000 \* R, where R is the Registration Number.

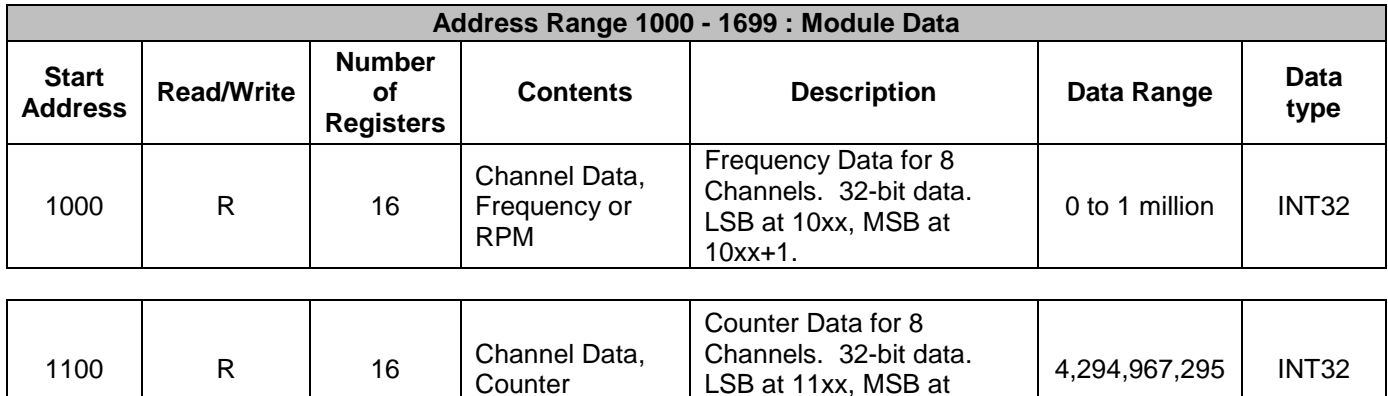

*Example:* A MAQ20-FREQ module with serial number 1234567-89 is installed in a system and has been assigned a Registration Number of 3, as in Figure 5. Read Frequency Data for Channel 0 and Counter Data for Channel 5.

11xx+1.

The MAQ20-FREQ module with s/n 1234567-89 has an address offset of 2000  $*$  3 = 6000

Input frequency data and counter data is 32-bit and is stored in two 16-bit registers. LSB data is stored at the lower address and MSB data is stored at the higher address.

Read from register address 6000 + 1000 = 7000 the Channel 0 Frequency Data LSB Read from register address  $6000 + 1001 = 7001$  the Channel 0 Frequency Data MSB

Read from register address 6000 + 1110 = 7110 the Channel 5 Counter Data LSB Read from register address 6000 + 1111 = 7111 the Channel 5 Counter Data MSB

If the data read from Channel 0 LSB is 14464 counts and the data read from Channel 0 MSB is 1 count, the input signal is:

Ch 0 LSB convert to binary 00111000 10000000 Ch 0 MSB convert to binary 00000000 00000001 Ch 0 Decimal equivalent 80000

Ch 0 32-bit representation MSB + LSB = 00000000 00000001 00111000 10000000

80000 counts = 80000 Hz

If the data read from Channel 5 LSB is 8347 counts and the data read from Channel 0 MSB is 333 counts, the input signal is:

Ch 5 LSB convert to binary 00100000 10011011 Ch 5 MSB convert to binary 00000001 01001101 Ch 5 Decimal equivalent

Ch 5 32-bit representation  $MSB + LSB = 00000001 01001101 00100000 10011011$ <br>Ch 5 Decimal equivalent 21831835

21,831,835 counts = 21,831,835 events

## <span id="page-16-0"></span>**10.0 Data Minimum and Maximum, Counter Reset**

Minimum and maximum frequency and RPM values are continuously monitored and stored. Maximum counter values are stored and are preserved until cleared with a Standard Reset or Reset-to-Default command. Counters for each of the 8 channels can be cleared individually or all at once.

The Address Map for the MAQ20-FREQ Frequency Input Module is found at the end of this manual. An excerpt from the Address Map is shown below. Channel Data for frequency and RPM is stored starting at address 1000 and Channel Data for counter is stored starting at address 1100.

NOTE: When a module is registered in a system, addresses are offset by 2000  $*$  R, where R is the Registration Number.

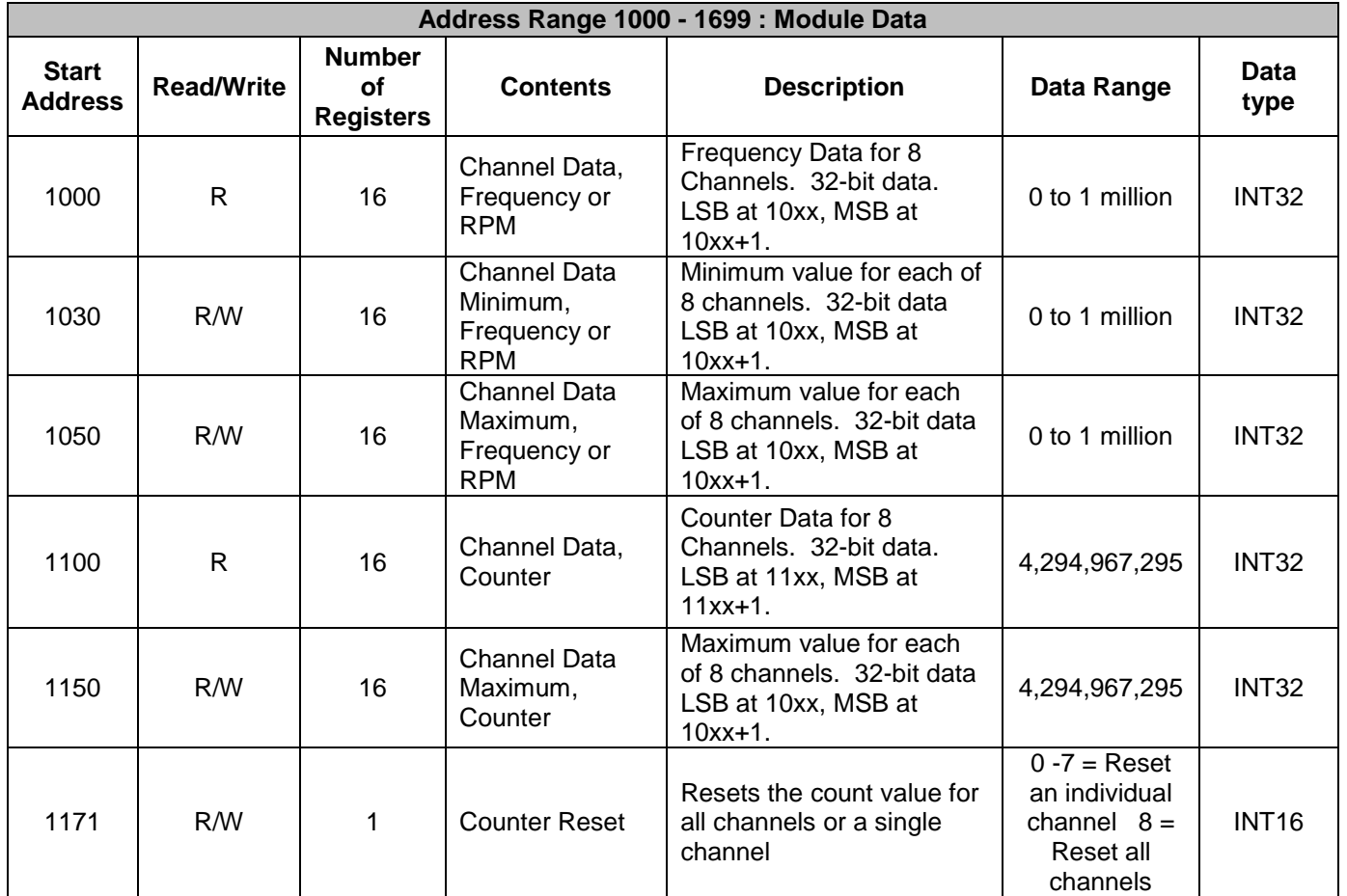

*Example:* A MAQ20-FREQ module with serial number 1234567-89 is installed in a system and has been assigned a Registration Number of 3, as in Figure 5. Read Minimum and Maximum Frequency Data for Channel 0 and Maximum Counter Data for Channel 5. Reset the Channel 5 counter. Reset the Minimum and Maximum data registers.

The MAQ20-FREQ module with s/n 1234567-89 has an address offset of 2000  $*$  3 = 6000

Input frequency data and counter data is 32-bit and is stored in two 16-bit registers. LSB data is stored at the lower address and MSB data is stored at the higher address.

Read from register address 6000 + 1030 = 7030 the Channel 0 Minimum Frequency Data LSB

Read from register address  $6000 + 1031 = 7031$  the Channel 0 Minimum Frequency Data MSB

If the data read from Channel 0 LSB is 500 counts and the data read from Channel 0 MSB is 0 counts, the input signal is:

Ch 0 LSB convert to binary 00000001 11110100 Ch 0 MSB convert to binary 00000000 00000000 Ch 0 Decimal equivalent 500

Ch 0 32-bit representation MSB + LSB = 00000000 00000000 00000001 11110100

 $500$  counts =  $500$ Hz

Read from register address 6000 + 1050 = 7050 the Channel 0 Maximum Frequency Data LSB Read from register address 6000 + 1051 = 7051 the Channel 0 Maximum Frequency Data MSB

If the data read from Channel 0 LSB is 14464 counts and the data read from Channel 0 MSB is 1 count, the input signal is:

Ch 0 LSB convert to binary 00111000 10000000 Ch 0 MSB convert to binary 00000000 00000001 Ch 0 Decimal equivalent 80000

Ch 0 32-bit representation MSB + LSB = 00000000 00000001 00111000 10000000

80000 counts = 80000 Hz

Read from register address 6000 + 1160 = 7160 the Channel 5 Maximum Counter Data LSB Read from register address 6000 + 1161 = 7161 the Channel 5 Maximum Counter Data MSB

If the data read from Channel 5 LSB is 8347 counts and the data read from Channel 0 MSB is 333 counts, the input signal is:

Ch 5 LSB convert to binary 00100000 10011011 Ch 5 MSB convert to binary 00000001 01001101 Ch 5 Decimal equivalent 21831835

Ch 5 32-bit representation MSB + LSB = 00000001 01001101 00100000 10011011

21,831,835 counts = 21,831,835 events

To reset the Channel 5 counter, use the reset register at address 1170.

Write to address 6000 + 1171 = 7171 a value of 5 to reset only the Channel 5 counter or a value of 8 to reset the counters for all 8 channels.

To reset the minimum and maximum frequency and counter registers, use the Standard Reset.

Write a 0 to address  $6000 + 99 = 6099$  to perform a Standard Reset.

## <span id="page-18-0"></span>**11.0 Sensor Excitation or Logic Output**

Four +5V outputs are offered to provide excitation for sensors or for 5V logic compatible outputs. Each excitation can source up to 8mA. The excitation outputs are referenced to the –IN terminal. The –IN terminals for all channels are tied together inside the module so any –IN terminal can be used as an excitation output return.

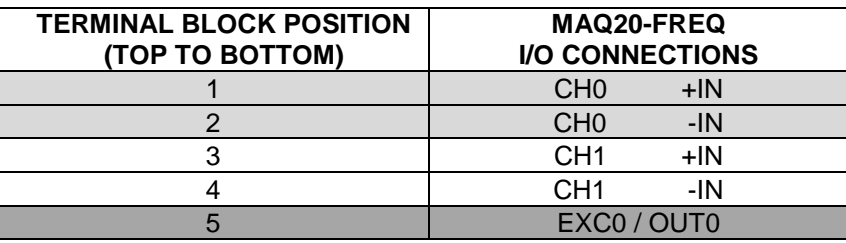

I/O Terminal Block Connections

The Address Map for the MAQ20-FREQ Frequency Input Module is found at the end of this manual. An excerpt from the Address Map is shown below. Module Configuration is stored starting at address 100.

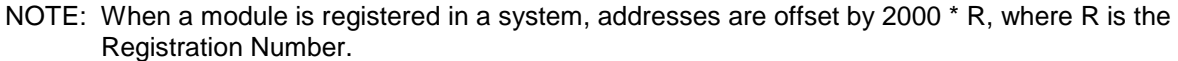

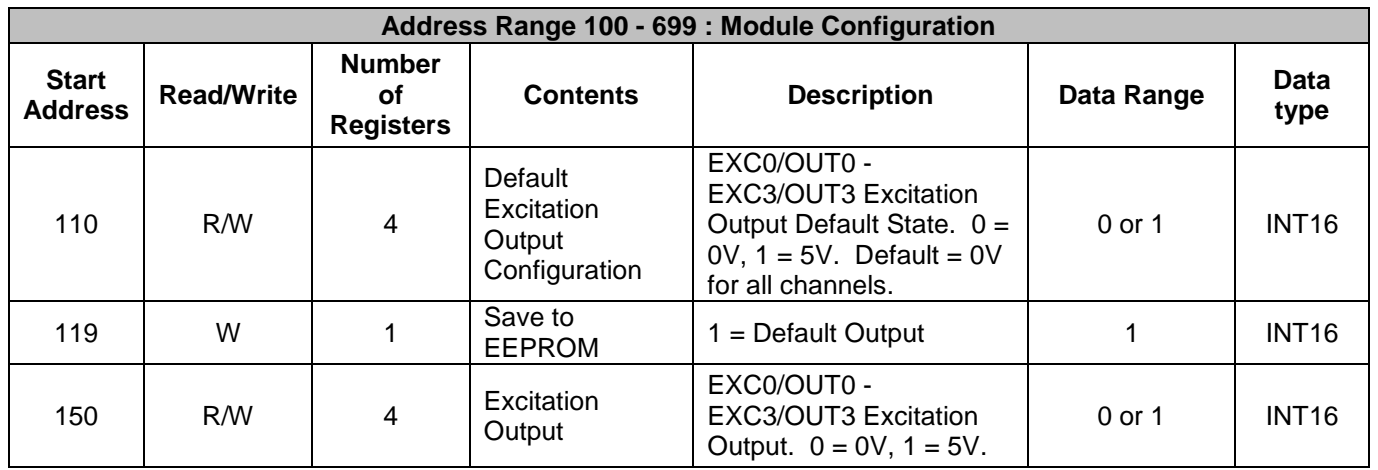

The excitations are set by writing either a 0 or a 1 to registers 150-153.

Each excitation has a default state that can be selected by the user. This state is stored in EEPROM and will be set upon module power cycle or when a Standard Reset is issued. To change Default Excitation Output, write either a 0 or 1 to registers 110-113 and then write a 1 to register 119.

*Example:* A MAQ20-FREQ module with serial number 1234567-89 is installed in a system and has been assigned a Registration Number of 3, as in Figure 5. Set EXC0 to +5V and set the default output of EXC3 to +5V.

The MAQ20-FREQ module with  $s/n$  1234567-89 has an address offset of 2000  $\text{*}$  3 = 6000

Write a 1 to register address  $6000 + 150 = 6150$  to set EXC0 to  $+5V$ Write a 1 to register address  $6000 + 113 = 6113$  to set EXC3 default output to  $+5V$ Write a 1 to register address 6000 + 119 = 6119 to store the excitation default output to EEPROM

## <span id="page-19-0"></span>**12.0 Timebase**

A single input range is used to measure frequencies between 1Hz and 1MHz, RPM, counts, or state change. Internal to the module, measurements are made by counting transitions using a given timebase. User selectable timebases are 1s, 100ms, and 10ms.

The selected timebase must be greater than or equal to the inverse of the maximum frequency to be measured. For optimal measurements, the following timebases are recommended.

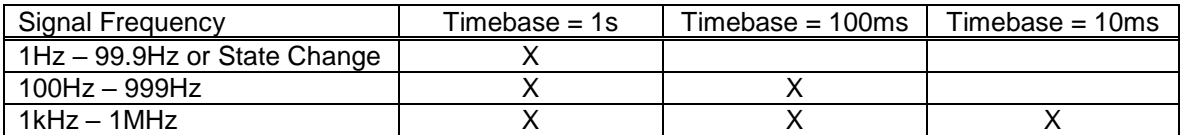

Selection of timebase affects the response time of the measurement.

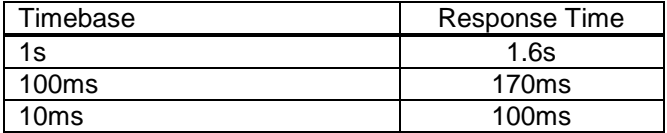

The Address Map for the MAQ20-FREQ Frequency Input Module is found at the end of this manual. An excerpt from the Address Map is shown below. Module Configuration is stored starting at address 100.

NOTE: When a module is registered in a system, addresses are offset by 2000 \* R, where R is the Registration Number.

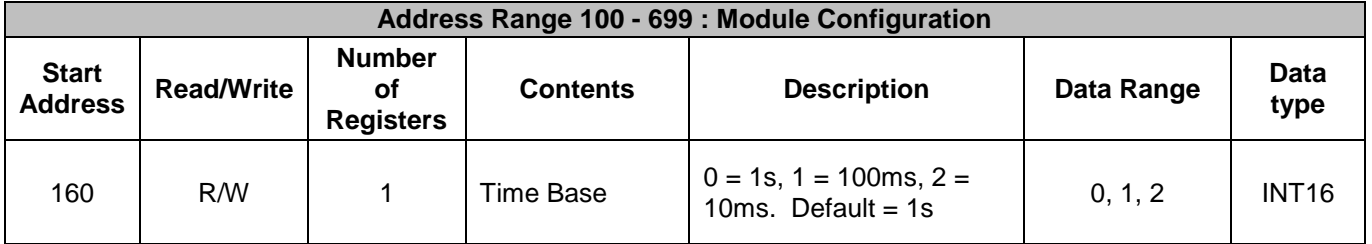

The timebase is selected by writing a 0, 1, or 2 to register 160. The default timebase is 1 second.

*Example:* A MAQ20-FREQ module with serial number 1234567-89 is installed in a system and has been assigned a Registration Number of 3, as in Figure 5. The frequency to be measured is 15kHz. Set the timebase to 10ms.

The MAQ20-FREQ module with s/n 1234567-89 has an address offset of 2000  $*$  3 = 6000

Write a 2 to register address  $6000 + 160 = 6160$  to set the timebase to 10ms

## <span id="page-20-0"></span>**13.0 RPM**

Frequency measurements can be expressed as Revolutions Per Minute by specifying the number of pulses per revolution received from a pickup sensor mounted on a rotating piece of equipment. The number of pulses can be between 1 and 65,535 with a default value of 1. Input channel data stored in registers 1000-1015 will be frequency if Pulses Per Revolution is 1 or if the rotating equipment has only one pulse per revolution, or will be RPM if Pulses Per Revolution is more than one.

The Address Map for the MAQ20-FREQ Frequency Input Module is found at the end of this manual. An excerpt from the Address Map is shown below. Module Configuration is stored starting at address 100 and input channel data is stored starting at address 1000.

NOTE: When a module is registered in a system, addresses are offset by 2000 \* R, where R is the Registration Number.

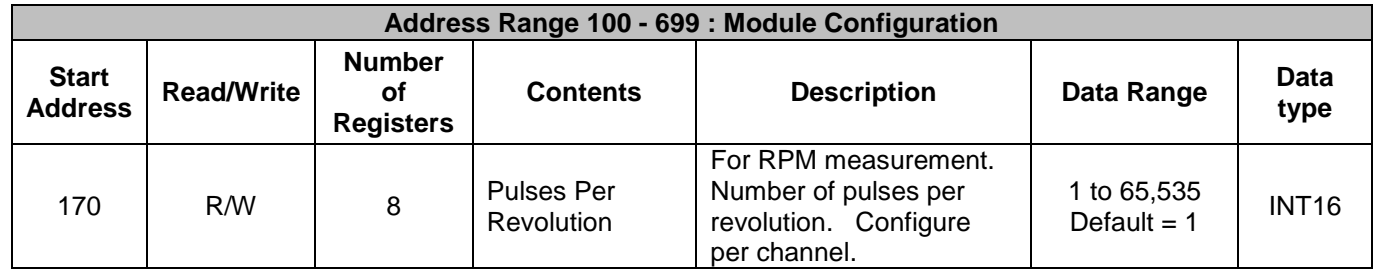

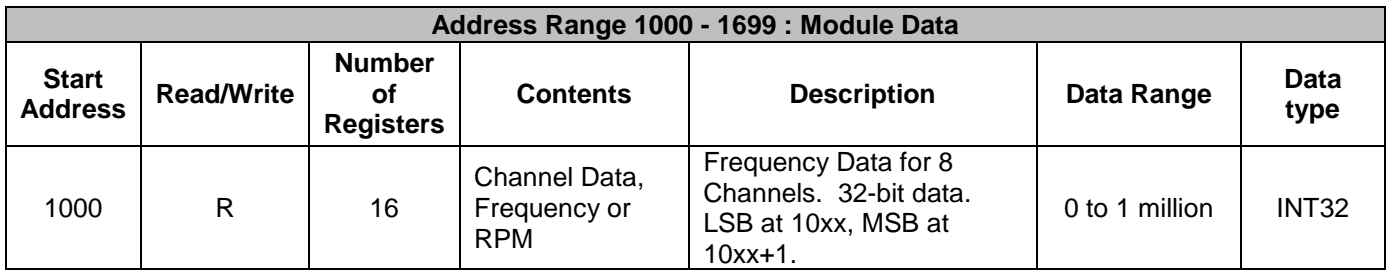

Pulses Per Revolution is specified by writing a value to register 170. The default value is 1.

*Example:* A MAQ20-FREQ module with serial number 1234567-89 is installed in a system and has been assigned a Registration Number of 3, as in Figure 5. A rotating shaft has an optical pickup sensor and 10 reflectors equally spaced around the shaft circumference. Set the Pulses Per Revolution to 10. The sensor is connected to Channel 6.

The MAQ20-FREQ module with s/n 1234567-89 has an address offset of 2000  $*$  3 = 6000

Write a value of 10 to register address 6000 + 170 = 6170 to set the Pulses Per Revolution to 10.

Input frequency or RPM data is 32-bit and is stored in two 16-bit registers. LSB data is stored at the lower address and MSB data is stored at the higher address.

Read from register address 6000 + 1010 = 7010 the Channel 6 RPM Data LSB Read from register address 6000 + 1011 = 7011 the Channel 6 RPM Data MSB

If the data read from Channel 0 LSB is 500 counts and the data read from Channel 0 MSB is 0 counts, the input signal is:

Ch 0 LSB convert to binary 00000001 11110100

**DESPARATION THE** 

Ch 0 MSB convert to binary 00000000 00000000 Ch 0 Decimal equivalent 500

Ch 0 32-bit representation MSB + LSB = 00000000 00000000 00000001 11110100

500 counts = 500 RPM

## <span id="page-21-0"></span>**14.0 State Change**

The lowest frequency that can be measured is 1Hz, but the Counter can also be used to detect state change. The edge to trigger on to detect state change can be set to Rising (Positive) Edge or Falling (Negative) Edge. Upon the specified state change, the counter will increment. In addition, the current state of each channel, High or Low, can be read from the module.

The Address Map for the MAQ20-FREQ Frequency Input Module is found at the end of this manual. An excerpt from the Address Map is shown below. Module Configuration is stored starting at address 100 and input channel counter data is stored starting at address 1100.

NOTE: When a module is registered in a system, addresses are offset by 2000 \* R, where R is the Registration Number.

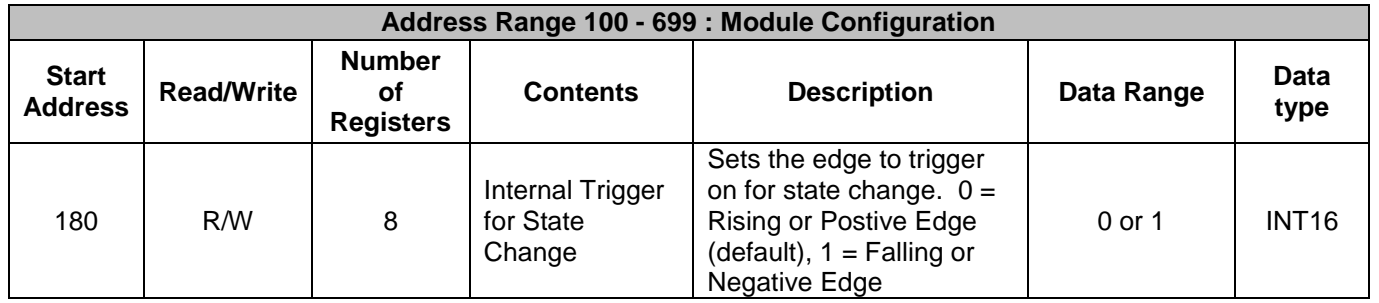

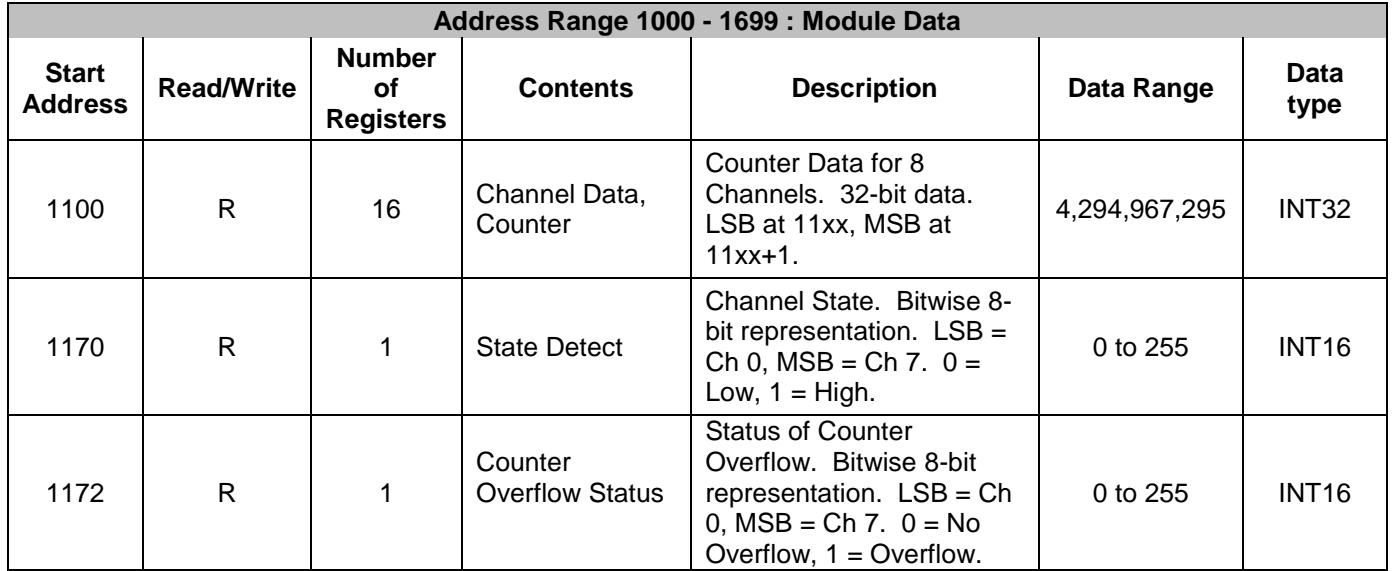

The internal trigger edge is specified by writing a 0 for Rising or Positive Edge or a 1 for Falling or Negative Edge to register 180. The default value is 0.

*Example:* A MAQ20-FREQ module with serial number 1234567-89 is installed in a system and has been assigned a Registration Number of 3, as in Figure 5. An actuator that detects a door opening outputs a 1 for door open and a 0 for door closed. Configure the module to detect when the door goes from open to closed. The sensor is connected to Channel 4.

The MAQ20-FREQ module with  $s/n$  1234567-89 has an address offset of 2000  $\text{*}$  3 = 6000

Write a 1 to register address 6000 + 180 = 6180 to set trigger edge to Falling or Negative Input frequency or RPM data is 32-bit and is stored in two 16-bit registers. LSB data is stored at the lower address and MSB data is stored at the higher address.

Read from register address 6000 + 1106 = 7106 the Channel 4 Counter Data LSB Read from register address 6000 + 1107 = 7107 the Channel 4 Counter Data MSB

An increment in the counter signifies that the door has gone from open to closed.

Read from register address  $6000 + 1116 = 7116$  the state of all 8 channels Convert the decimal value to binary to view the state of each channel

If the data read is 238, the input channel states are:

State Detect convert to binary 1110 1110 Channels 0 and 4 are closed

Read from register address  $6000 + 1117 = 7117$  the overflow status of all 8 channels Convert the decimal value to binary to view the state of each channel

If the data read 1, the status of each counter is:

Counter Overflow status convert to binary 0000 0001 Channel 0 counter has exceeded the maximum count value and has rolled over. All other channels have not overflowed.

## <span id="page-23-0"></span>**15.0 Alarm Functions**

Alarms in the MAQ20-FREQ module can be set for frequency, RPM, or counter measurements. Alarms have the following parameters which can be configured to meet application requirements.

#### **Alarm Enable**

Enables the Alarm on a given channel provided that the Alarm Configuration Register has a valid configuration. Set the bit corresponding to the given channel to a 1 to enable the alarm. If the Alarm Configuration register for the given channel does not have a valid value, the write will be ignored and the Alarm Enable bit will remain 0. Write a 0 to the bit corresponding to the given channel to disable the alarm and clear any alarms that have tripped.

#### **Alarm Configuration**

Selects Tracking or Latching alarms for a given channel and selects which limits trip the alarm - High, Low, High-High or Low-Low. There is a register for each channel. The value written to this register is the sum of the codes for the Alarm Type and Alarm Limits. Refer to Section 14.0 for the specific codes. If an invalid value is written to this register, the value will be ignored and the last valid value that the register contained will be kept. If a 0 is written to the register, the Alarm Enable register for the channel will be set to 0 and alarms that the channel has tripped will be cleared.

Tracking alarms follow the value of the input signal and reset automatically when the signal comes back into the valid range specified by the limit and deadband. Latching alarms trip when the signal exceeds the alarm condition and remain set until reset by the user.

#### **High Limit**

Sets the value for the High limit in counts. Alarm status is stored in a register.

#### **Low Limit**

Sets the value for the Low limit in counts. Alarm status is stored in a register.

## **High Low Deadband**

Used for the High and/or Low limits to prevent false tripping or alarm chatter for noisy signals. Deadband is the region less than the High limit or greater than the Low limit, measured in counts, which the signal must traverse through before the alarm is reset after being tripped.

## **High-High Limit**

Sets the value for the High-High limit in counts. Alarm status is stored in a register.

#### **Low-Low Limit**

Sets the value for the Low-Low limit in counts. Alarm status is stored in a register.

## **High-High Low-Low Deadband**

Used for the High-High and/or Low-Low limits to prevent false tripping or alarm chatter for noisy signals. Deadband is the region less than the High-High limit or greater than the Low-Low limit, measured in counts, which the signal must traverse through before the alarm is reset after being tripped.

See Figure 6 below for graphical representations of alarm parameters and functionality keeping in mind that the parameters being monitored for alarms are event count, time between events, and event pair count.

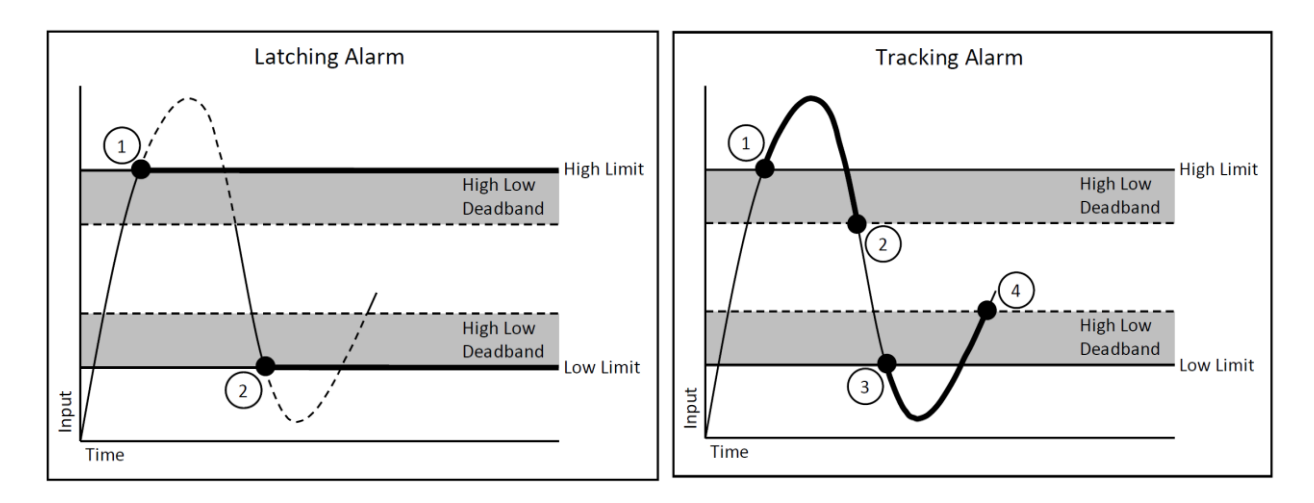

- 1. High Alarm Tripped
- 2. Low Alarm Tripped
- 1. High Alarm Tripped
- 2. High Alarm Reset
- 3. Low Alarm Tripped
- 4. Low Alarm Reset

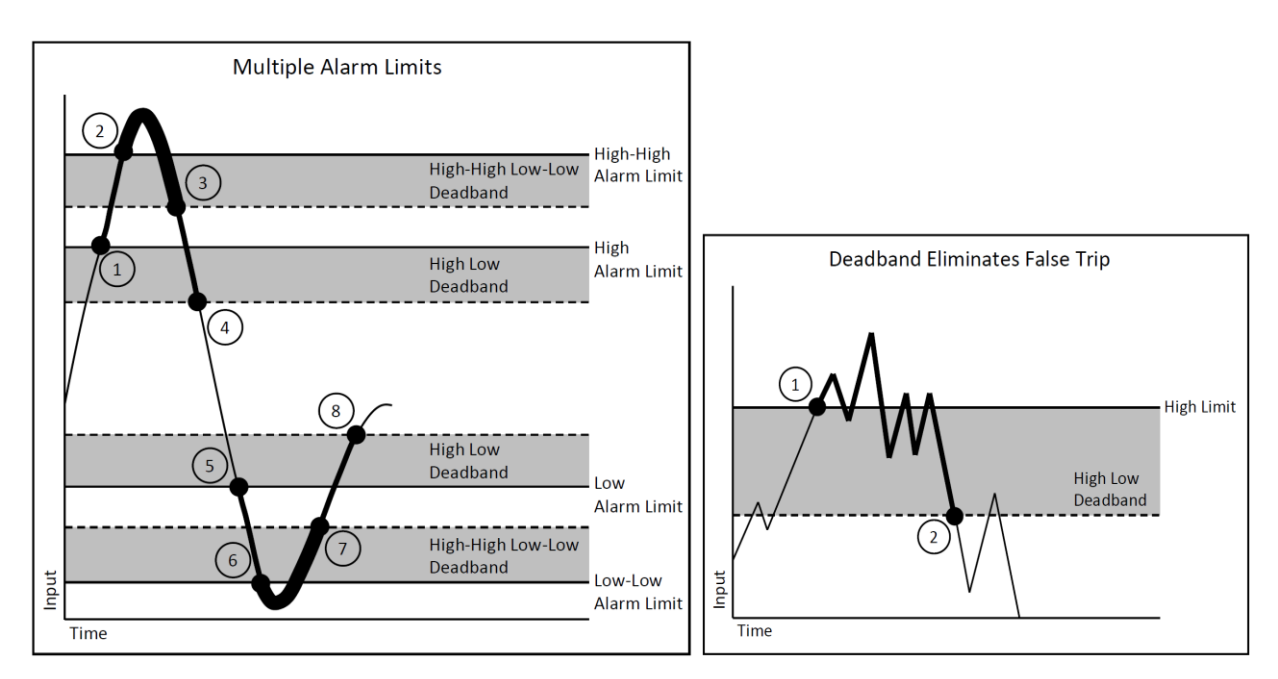

- 1. High Alarm Trip
- 2. High-High Alarm Trip
- 3. High-High Alarm Reset
- 4. High Alarm Reset
- 5. Low Alarm trip
- 6. Low-Low Alarm Trip
- 7. Low-Low Alarm Reset
- 8. Low Alarm Reset
- 1. High Alarm Trip
- 2. High Alarm Reset

Figure 6: Alarm Parameters and Functionality

## **16.0 Setting and Monitoring Alarms**

<span id="page-25-0"></span>When an alarm condition occurs, the appropriate register is written to show alarm status. This register can then be monitored by the host software for alarm detection.

The Address Map for the MAQ20-FREQ Frequency Input Module is found at the end of this manual. An excerpt from the Address Map is shown below. Alarm parameters and status are stored in registers at addresses 700 - 999. Alarm status registers are repeated starting at address 1016 for frequency and RPM data or address 1116 for counter data. This repeat allows continuous block reads of channel data and alarm status.

NOTE: When a module is registered in a system, addresses are offset by 2000 \* R, where R is the Registration Number. Refer to Section 9.0 for further details on Registration Number.

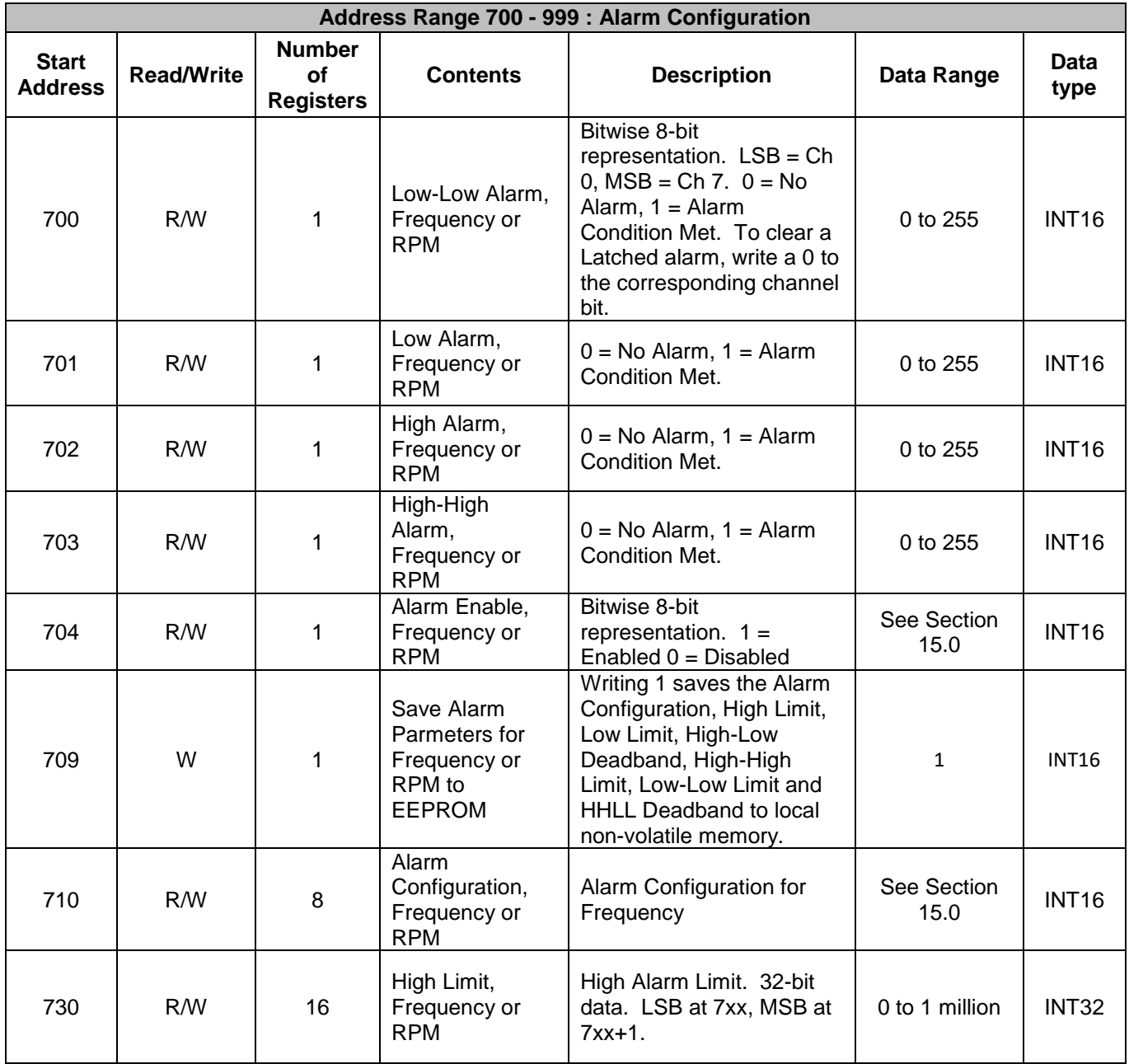

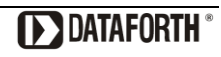

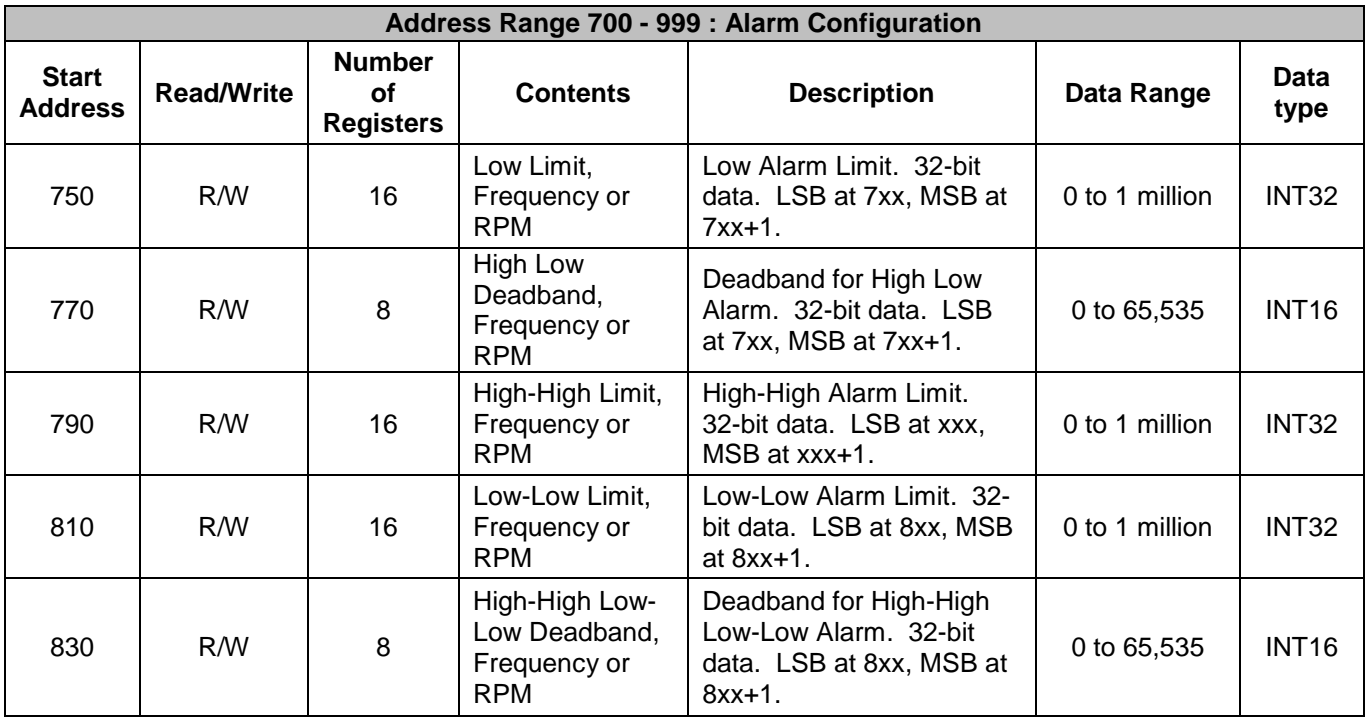

Alarms are configured by writing codes to the 8 registers at addresses 710 – 707, offset by 2000 \* R. Alarms are then enabled and disabled by writing a 1 or 0 to the register at address 704 + 2000  $^*$ R. Alarm Status is stored in registers at address range 700 – 703, offset by 2000 \* R. The code written to address 710 + 2000  $*$  R is the sum of a number representing the type of alarm and a number representing the alarm limits to be monitored.

## **Alarm Configuration Value = Alarm Type Code + Alarm Limit Code**

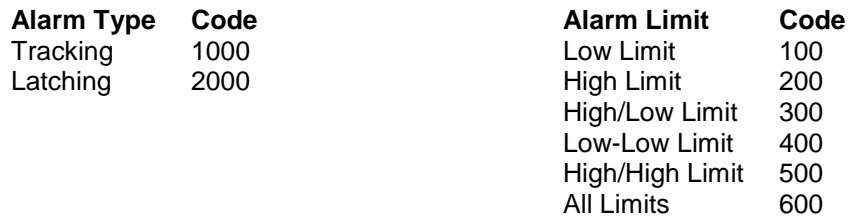

If the Alarm Configuration Value = 0, the Alarm is Off (Disabled). The Alarm for a given channel cannot be turned On (Enabled) until a valid, non-zero value is written to the Alarm Configuration register.

*Example:* A MAQ20-FREQ module with serial number 1234567-89 is installed in a system and has been assigned a Registration Number of 3. Set up the module to have a Tracking Alarm on Channel 2 with a High limit of 80000 counts (80kHz), a Low limit of 20000 counts (20kHz) and a Deadband of 500 counts (500Hz).

The MAQ20-FREQ module with s/n 1234567-89 has an address offset of 2000  $*$  3 = 6000

Write to register address  $6000 + 712 = 6712$  a value of  $1000 + 300 = 1300$  to set a Tracking Alarm with High and Low limits

Convert 80000 counts to binary format and separate into 16-bit segments 80000 decimal = 00000000 00000001 00111000 10000000 binary

Convert each 16-bit segment back to decimal 00111000 10000000 binary = 14464 decimal 00000000 00000001 binary = 1 decimal

Write to register address  $6000 + 734 = 6734$  a data value of 14464 to set the High limit LSB Write to register address  $6000 + 735 = 6735$  a data value of 1 to set the High limit MSB

Since the low alarm limit is under 65535, the MSB of the 32-bit representation will be 0 and the decimal equivalent can be directly written to the LSB register.

Write to register address  $6000 + 754 = 6754$  a data value of 20000 to set the Low limit LSB Write to register address  $6000 + 755 = 6755$  a data value of 0 to set the Low limit MSB

Write to register address  $6000 + 772 = 6772$  a data value of 500 to set the Deadband for the High and Low limits

Write to register address  $6000 + 704 = 6704$  the equivalent of bit code 0000 0100 = 4 to enable the configured alarms for Channel 2

Write to register address  $6000 + 709 = 6709$  a data value of 1 to store the alarm configuration to local memory. When this is done it will have permanence and be restored upon power cycle.

When an alarm condition is reached as specified by the above parameters, the Alarm Status registers are written in response to the events and the red LED on the module is lit.

Read register address  $6000 + 701 = 6701$  to view the status of the Low Alarm. If bit code 0000 0100 = 4 is read, a Low Alarm has occurred on Channel 2

Low Alarm status can also be obtained by reading register address 6000 + 1017 = 7017, which is located above the registers for the channel data.

Read register address  $6000 + 702 = 6702$  to view the status of the High Alarm

High Alarm status can also be obtained by reading register address  $6000 + 1018 = 7018$ , which is located above the registers for the channel data.

Alarm configuration and monitoring for counter inputs is the same as for frequency and RPM. Refer to the full Address Map for the register addresses for counter alarms.

## **17.0 Reset Functions**

<span id="page-28-0"></span>Two types of firmware reset are supported in the MAQ20 I/O modules:

*Standard Reset* is used to put the module in a user-defined state. The parameters listed below will be set to the last state saved to EEPROM. Parameters stored in EEPROM are not affected.

*Reset-to-Default* reverts the module to the settings used at the factory during manufacture. It performs the standard reset actions plus resets most non-volatile parameters to default settings. Parameters stored in EEPROM are not affected.

Table 2 shows what parameters are affected for each reset.

| <b>RESET TYPE</b>     | <b>PARAMETERS</b>                                                                           |
|-----------------------|---------------------------------------------------------------------------------------------|
| <b>Standard Reset</b> | Disables all Alarms, Clears Alarm Status<br>Sets Excitations to user defined Default states |
|                       | Resets Min and Max registers to 0<br><b>Resets all Counters</b>                             |
|                       | Resets the Counter Overflow registers                                                       |
|                       | Clears all Status and Diagnostic registers                                                  |
| Reset-to-Default      | All parameters listed under Standard Reset, plus:<br>Sets Excitations to zero               |
|                       | Sets Pulses Per Revolution to 1                                                             |
|                       | Sets Internal Edge Trigger to 0 (Positive Edge)<br>Clears all Alarm Limits and Deadbands    |

Table 2: Parameters Affected by Standard Reset and Reset-to-Default

## **Reset Registers**

Writing a valid data value to the Reset Register will force the module to perform a specified reset. Write 0 to perform Standard Reset or write 255 to perform Reset-to-Default.

NOTE: The MAQ20 I/O modules send a response to the reset register write before carrying out the reset. This means the module will be unresponsive to commands for approximately 3 seconds.

## **Power-On-Reset (POR) and Brownout**

MAQ20 I/O modules utilize a brown-out detect circuit and watchdog timer to ensure reliable and predictable operation under all conditions. Upon power cycle, brown-out detect or any extreme circumstance under which the watchdog timer expires, a Standard Reset is performed and parameters stored in EEPROM are loaded to the appropriate registers.

## **18.0 Module Identification and Status Registers**

<span id="page-29-0"></span>Module identification including model number, serial number, date code and firmware revision are stored in registers at addresses 0 – 41.

I/O modules in a system are identified in general by their model number (MAQ20-FREQ, MAQ20- VDN, etc.) and uniquely by their Serial Number printed on the side label (1234567-89). When I/O modules are installed in the system, only a general identifier is visible on the front of the module (FREQ, V, etc.). Wire tags or additional labeling applied to the module terminal block may be used for visible unique identification in an installed system. Additionally, the system has a utility to provide a visual indication of module response for identification. Any write to address 98 plus the offset based on the Registration Number will blink the STATUS LED on the top angled surface of the module at a 5Hz rate for 5 seconds.

For troubleshooting purposes, reset status, communications errors, and invalid data written to a module are monitored and made available to the user. Diagnostic registers at addresses 1900 – 1910 hold this information.

## **19.0 LED Indicators**

<span id="page-29-1"></span>A set of 5 LEDs on the top panel of the MAQ20 I/O modules indicate module power, operation, communication and alarm status.

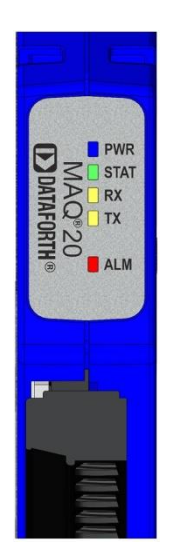

#### **LED Function and Troubleshooting Tips:**

#### **PWR**

Normal operation: BLUE, solid lit

LED Off: Abnormal power situation

- **•** Verify that a MAQ20-COMx is present in system
- Verify that the MAQ20-COMx module has 7-34VDC power connected and turned on
- Determine if the module is communicating by observing the TX and RX LEDs

#### **STAT**

Normal operation: GREEN, 1 Hz blinking

Module Detect: A write to the Module Detect Register will force this LED to blink at 5Hz rate for 5 seconds so the module location in a system can be visually identified. Referring to the Address Map, this register is at address 98 offset from the module base address.

LED Constant On or Constant Off: Abnormal operation

- **Remove and reinstall module to force a reset**
- Remove and reinstall module into another backbone position
- **•** Determine if the module is communicating by observing the TX and RX LEDs

## **RX, TX**

Normal Operation – YELLOW, rapid blinking during communication with MAQ20-COMx module

LED Constant Off: Abnormal operation or no communications to MAQ20-COMx module

- Verify communications by sending a request for data. Note that the fast communications rate used on the system backbone will result in the LED appearing dim due to short blinking cycle
- Verify that the PWR and STAT LED indicate normal operation
- Verify that there is only one MAQ20-COMx module installed in the system

## **ALM**

Normal operation: Off

Alarm Condition Detected: RED, solid lit.

- One or more alarms have been tripped.
- Read Alarm Registers based on Alarm Configuration to determine system status

The following troubleshooting tips can be used to further diagnose and fix system problems:

- Remove and reinstall MAQ20 I/O module and/or MAQ20-COMx module to verify proper insertion into Backbone
- Remove and reinstall MAQ20 I/O module into another backbone position
- If a Backbone extension cable is used, ensure that the connections are made correctly

# <span id="page-31-0"></span>**20.0 Specifications**

# **SPECIFICATIONS: FREQUENCY INPUT MODULE** Typical at Ta = +25°C and +24V system power

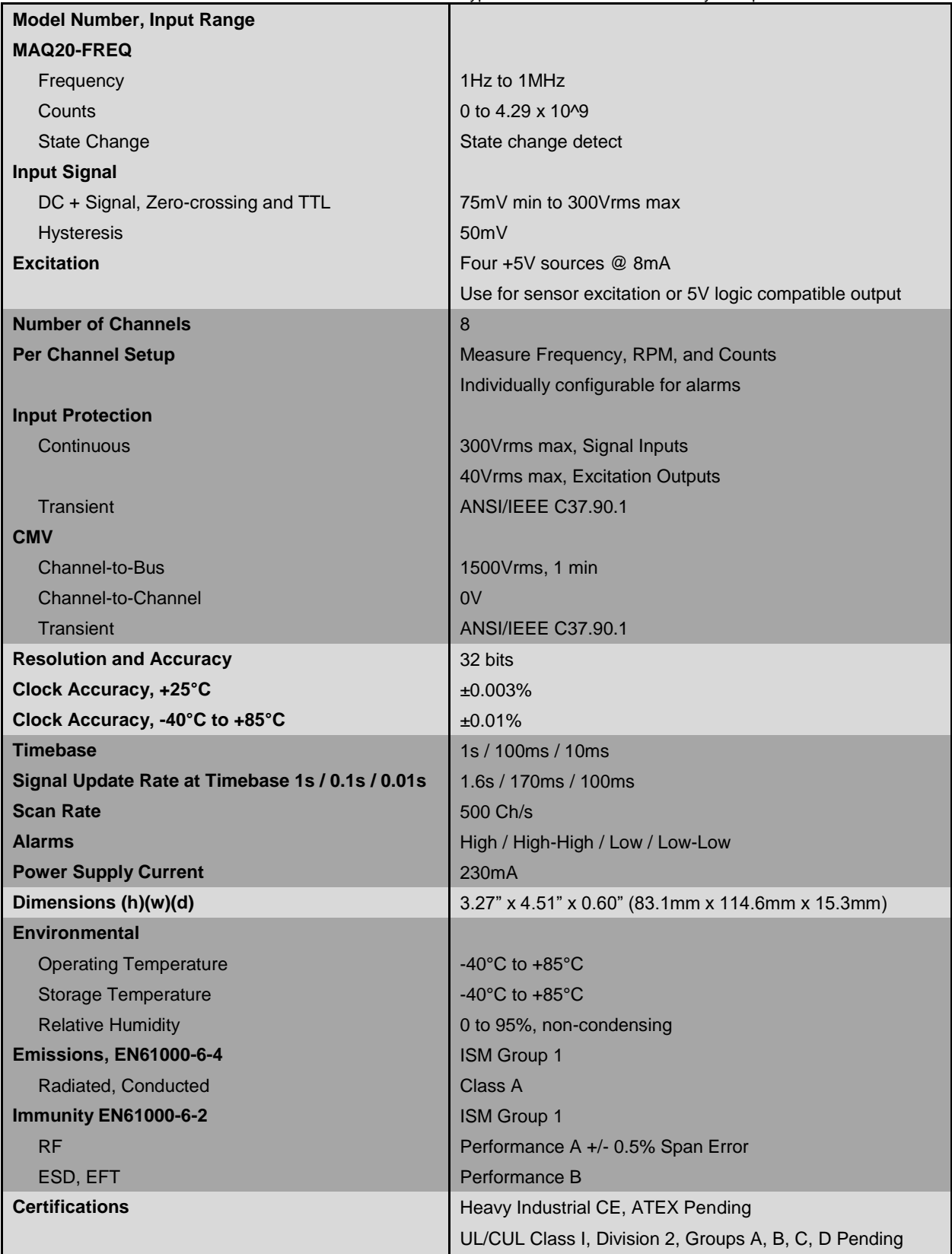

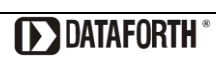

## <span id="page-32-0"></span>**21.0 MAQ20-FREQ Address Map**

The table in this section outlines the MAQ20-FREQ address space. Data in these registers contains all permanent and user settable information for module configuration, status, operation of all functions, data read/write, and data storage. Table columns list the following information:

**Start Address:** Start address for the specified quantity of addresses. The start address is offset by 2000 \* R where R is the module Registration Number.

**Read/Write:** Indicates whether data at the address is Read, Write or both.

- **Number of Registers:** The number of 16 bit registers reserved for the specified contents.
- **Contents:** Parameter stored at the specified address.
- **Description:** Details, examples, limits, and default values for the parameter stored at the specified address.
- **Data Range:** Valid data read from or written to an address range. Data not in this range which is written to an address may return a Modus Exception 3, Illegal Data, or may be ignored.
- **Data Type:** The type of data stored at the specified address.
	- ASCII 0123456789ABCDEFGHIJKLMNOPQRSTUVWXYZabcdefghijklmnopqrstuvwxyz, -, " "
	- **INT16** 16 bit integer value, 0 to 65535, unless otherwise indicated. Stored at a single address.
	- **INT32** 32 bit integer value, 0 to 4294967295, unless otherwise indicated. Stored at two 16 bit addresses. MSB is stored at address N, LSB is stored at address N+1.
- Table 3: MAQ20-FREQ Address Map
- NOTE: When a module is registered in a system, addresses are offset by 2000 \* R, where R is the Registration Number. Refer to Section 9.0 for further details on Registration Number.

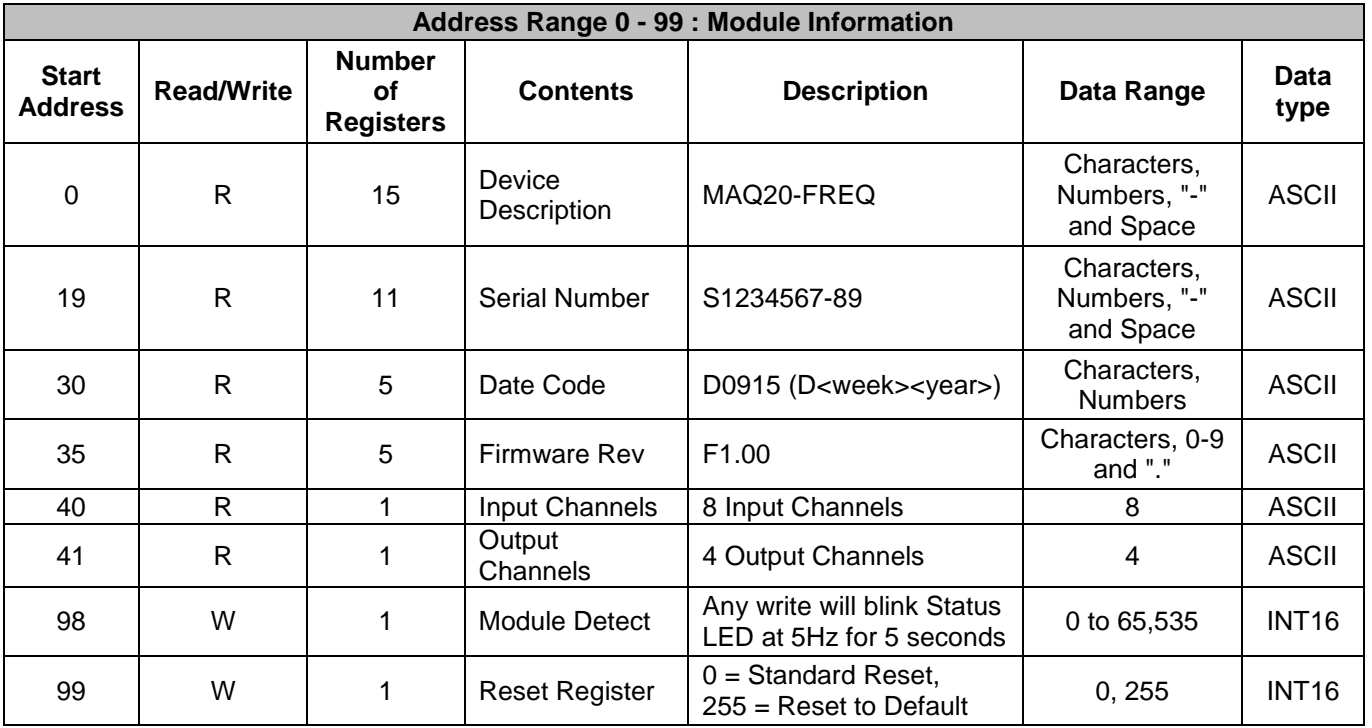

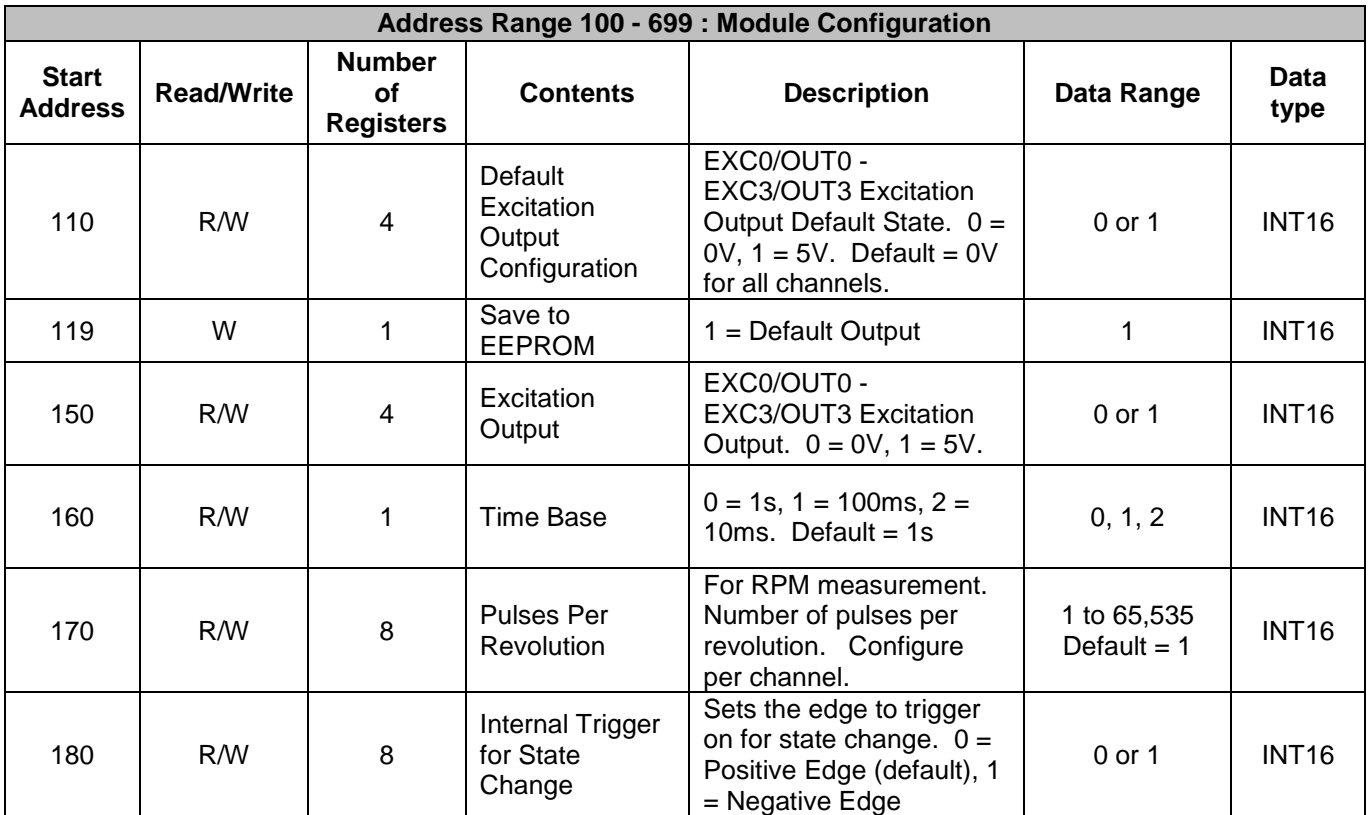

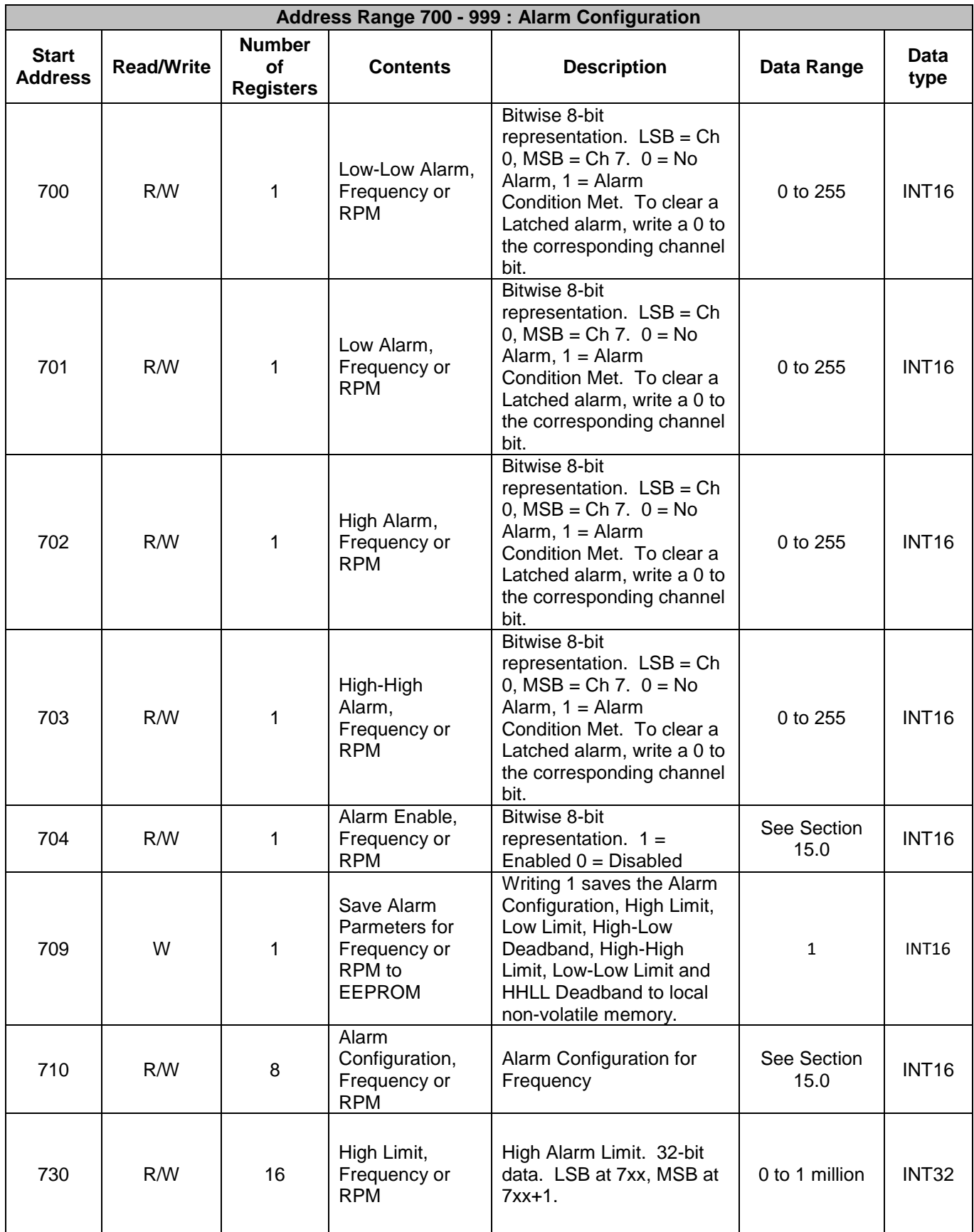

**DESCRIPTION DELIVERED** 

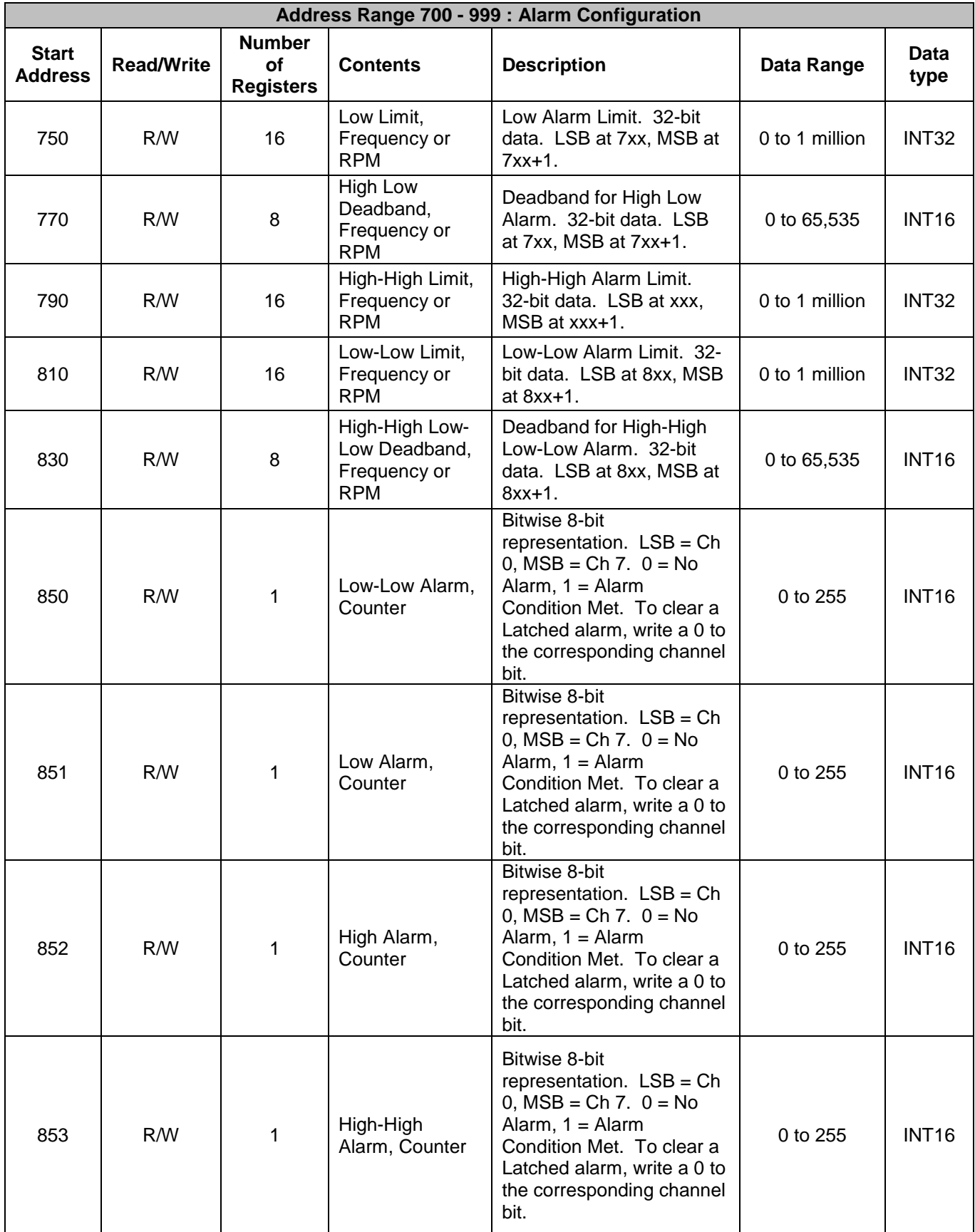

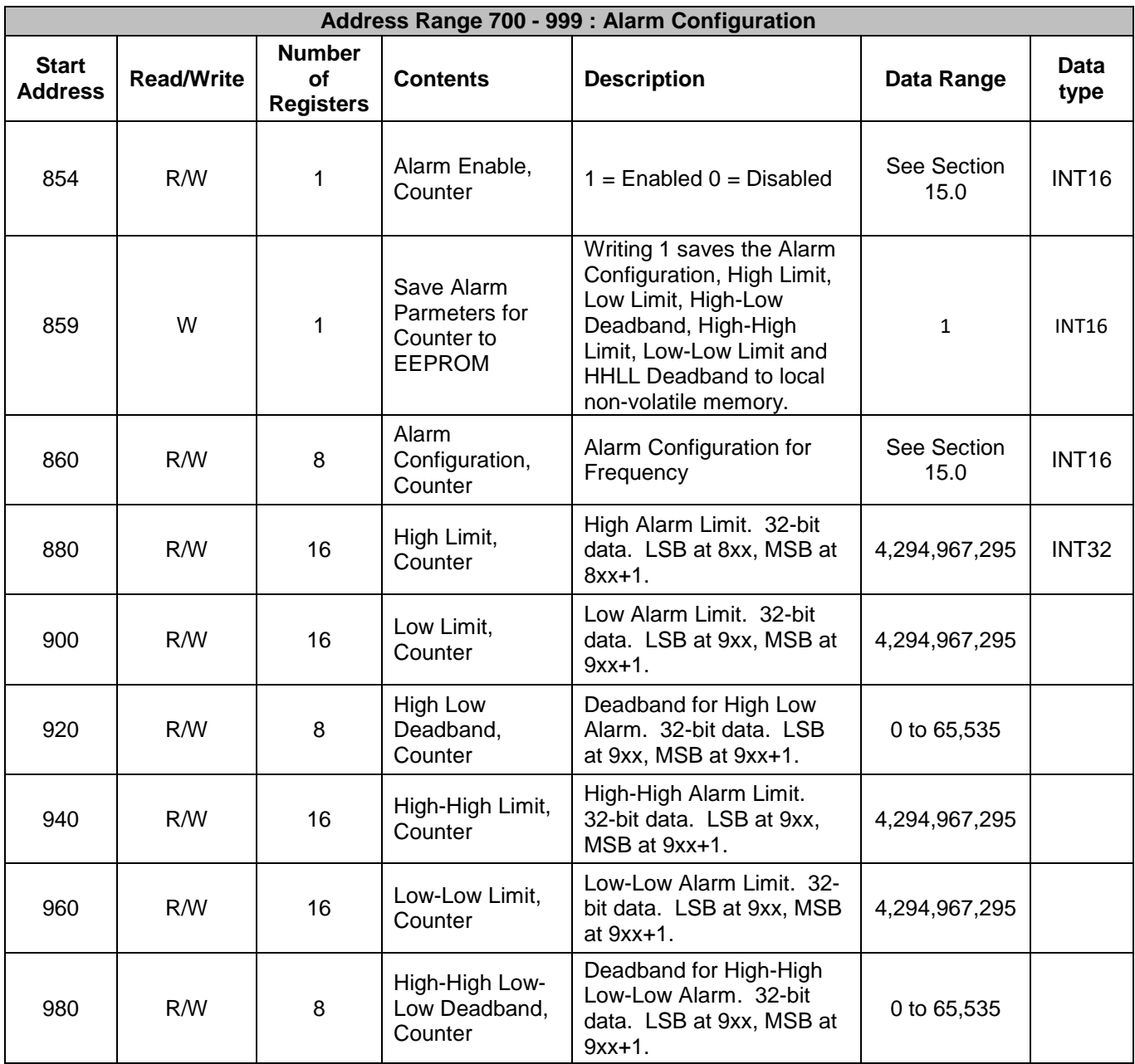

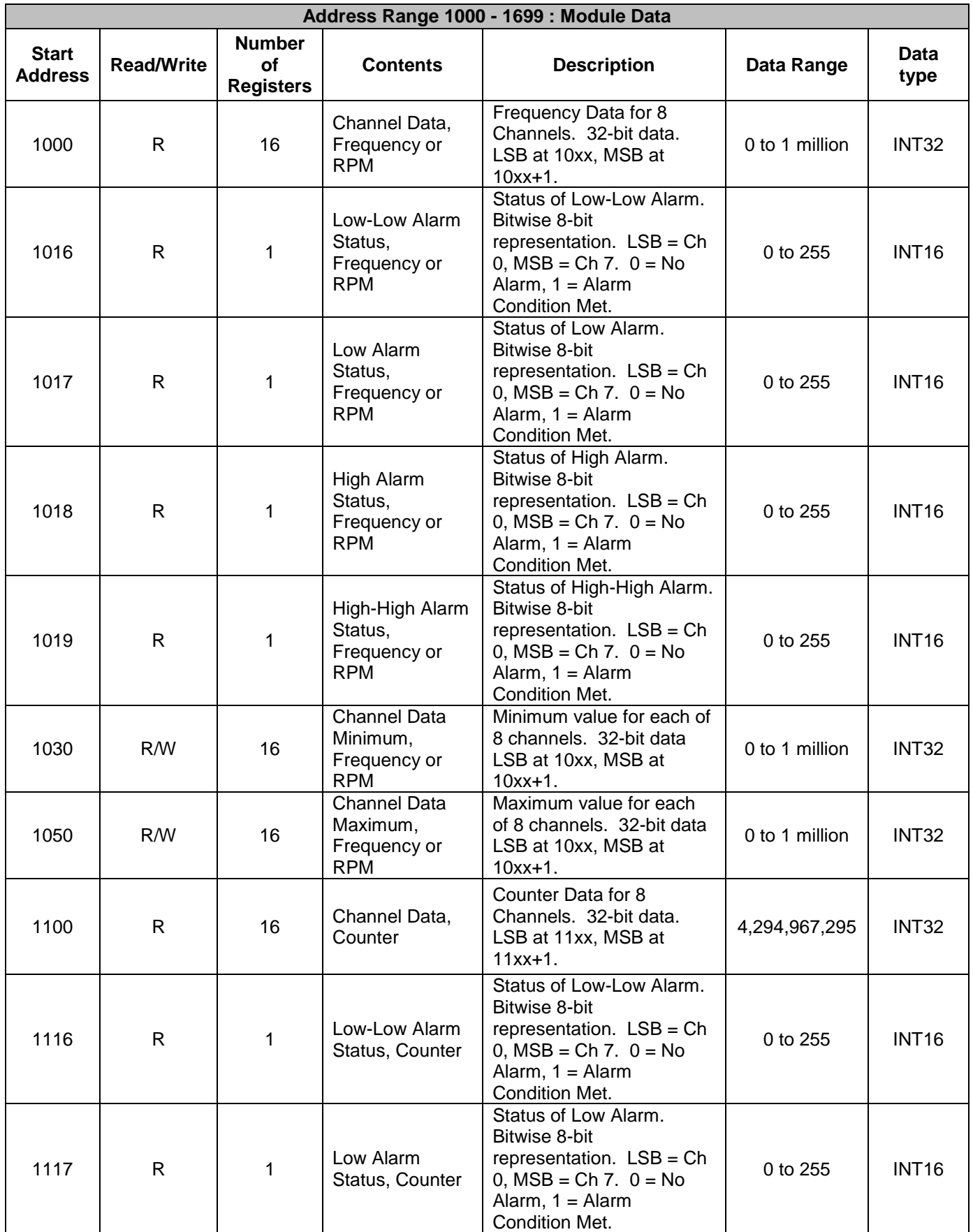

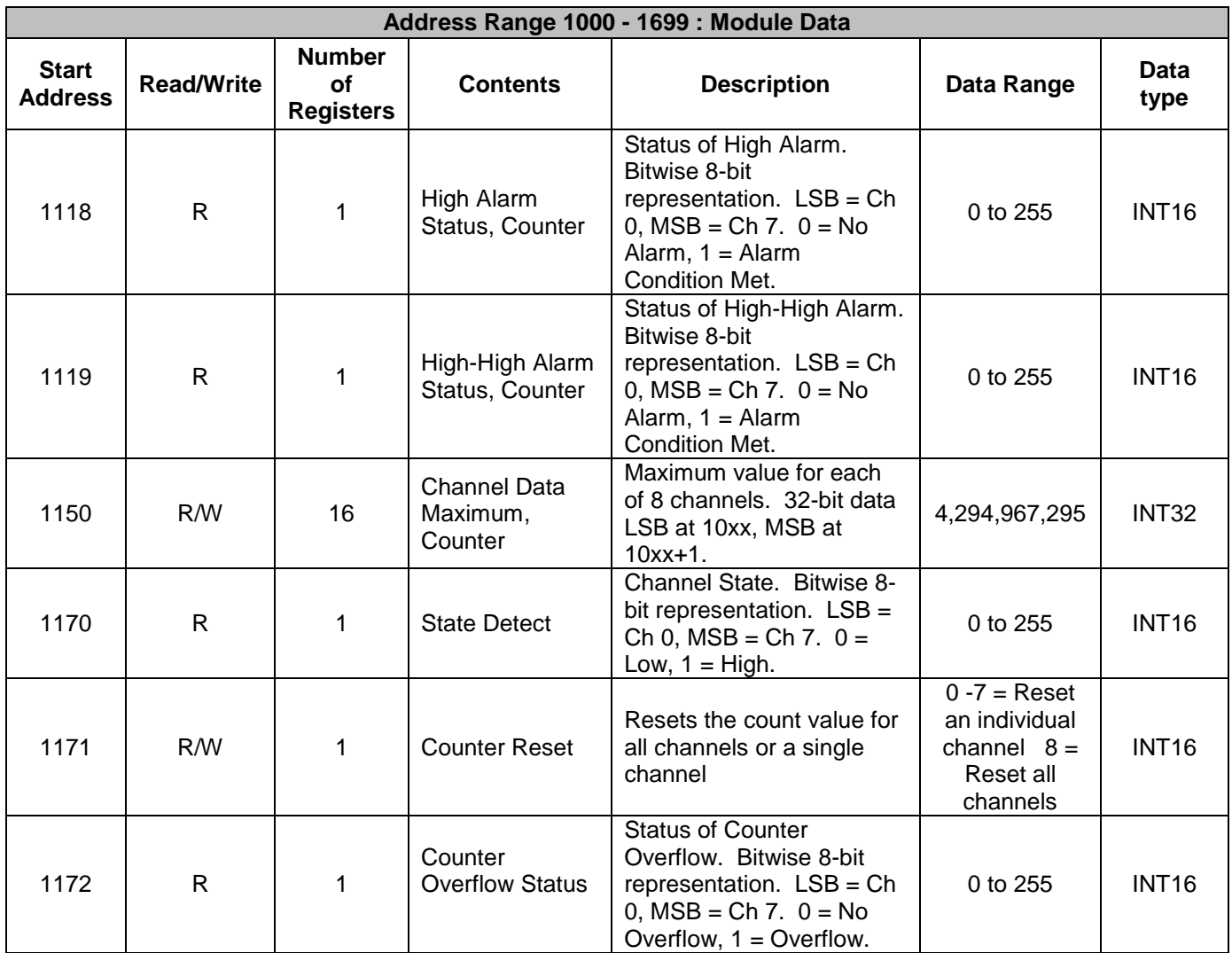

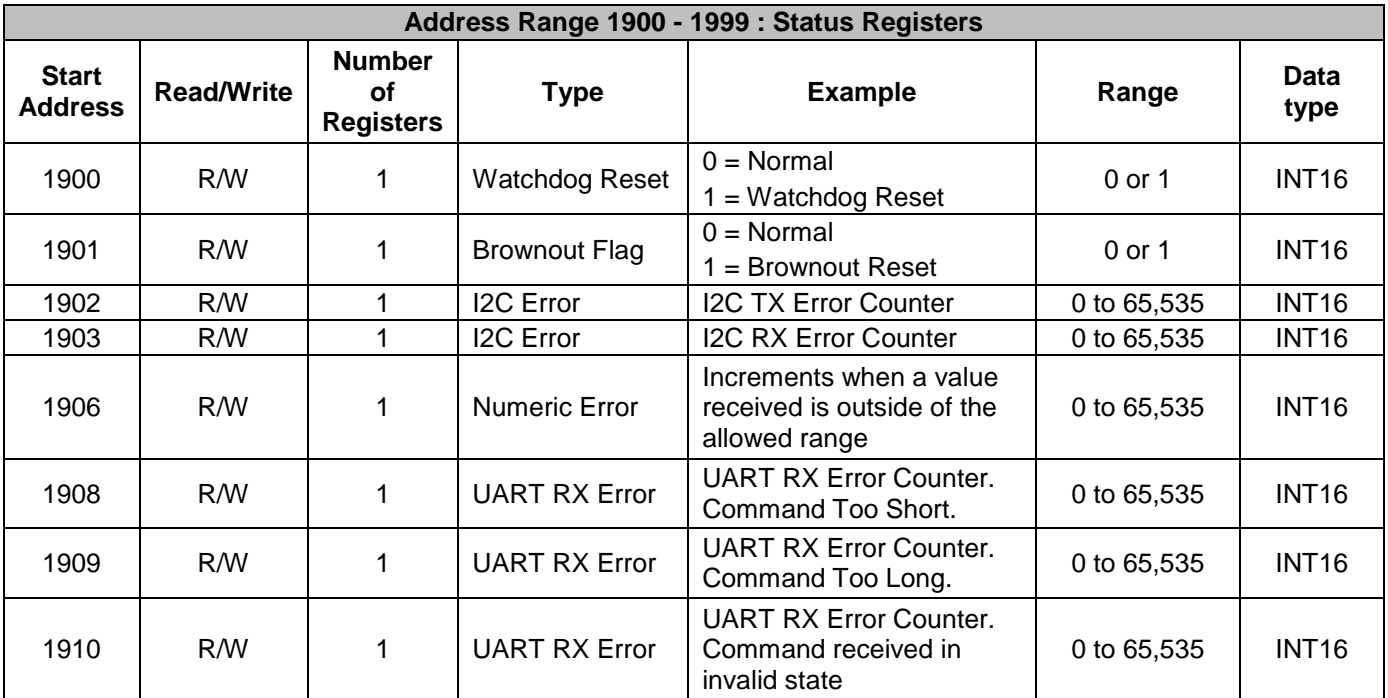

## **DATAFORTH WARRANTY Applying to Products Sold by Dataforth Corporation**

a. **General**. Dataforth Corporation ("Dataforth") warrants that its products furnished under this Agreement will, at the time of delivery, be free from defects in material and workmanship and will conform to Dataforth's applicable specifications or, if appropriate, to buyer's specifications accepted in writing by Dataforth. DATAFORTH'S OBLIGATION OR LIABILITY TO BUYER FOR PRODUCTS WHICH DO NOT CONFORM TO THE ABOVE STATED WARRANTY SHALL BE LIMITED TO DATAFORTH, AT DATAFORTH'S SOLE DISCRETION, EITHER REPAIRING, REPLACING, OR REFUNDING THE PURCHASE PRICE OF THE DEFECTIVE PRODUCT(S) PROVIDED THAT WRITTEN NOTICE OF SAID DEFECT IS RECEIVED BY DATAFORTH WITHIN THE TIME PERIODS SET FORTH BELOW:

i. for all software products including licensed programs, thirty (30) days from date of initial delivery;

ii. for all hardware products including complete systems, one (1) year from date of initial delivery;

iii. for all special products, sixty (60) days from date of initial delivery; and

further, all products warranted hereunder for which Dataforth has received timely notice of nonconformance must be returned FOB to Dataforth's plant in Tucson, Arizona USA within thirty (30) days after the expiration of the warranty periods set forth above.

The foregoing warranties shall not apply to any products which Dataforth determines have, by buyer or otherwise, been subjected to operating and/or environmental conditions in excess of the maximum value established therefore in the applicable specifications, or any products that have been the subject of mishandling, misuse, misapplication, neglect, improper testing, repair, alteration or damage.<br>THE PROVISIONS OF THE FOREGOING THE PROVISIONS OF THE FOREGOING WARRANTIES EXTEND TO BUYER ONLY AND NOT TO BUYER'S CUSTOMERS OR USERS OF BUYER'S PRODUCTS. THE DATAFORTH STANDARD WARRANTY IS IN LIEU OF ALL WARRANTIES OF MERCHANTABILITY AND FITNESS FOR A PARTICULAR PURPOSE OR USE AND ALL OTHER WARRANTIES WHETHER EXPRESS, IMPLIED OR STATUTORY, EXCEPT AS TO TITLE. THE DATAFORTH STANDARD WARRANTY MAY BE CHANGED BY DATAFORTH WITHOUT NOTICE.

b. **Buyer Indemnity**. Buyer agrees to indemnify and hold Dataforth harmless from and against any and all claims, damages and liabilities whatsoever asserted by any person, entity, industry organization, government, or governmental agency of any country resulting directly or indirectly (i) from any acts not authorized by Dataforth in writing or any statements regarding the products inconsistent with Dataforth's product documentation or standard warranty, or (ii) from any breach or threatened breach by buyer, or by any of its employees or agents, of any term, condition or provision of this Warranty or (iii) from any warranty, representation, covenant or obligation given by buyer to any third party and not expressly provided for in this Warranty or (iv) for any non-compliance (in any form) of the products with any necessary or mandatory applicable laws, regulations, procedures, government or industry policies or requirements related to the use, sale or importation of the products. Such indemnification shall include the payment of all reasonable attorneys' fees and other costs incurred by Dataforth in defending such claim.

#### c. **Limitation on Damages**.

(1) IN NO EVENT SHALL DATAFORTH, ITS SUPPLIERS, LICENSORS, SERVICE PROVIDERS, EMPLOYEES, AGENTS, OFFICERS, AND DIRECTORS BE LIABLE FOR INDIRECT, SPECIAL, INCIDENTAL, COVER, ECONOMIC, PUNITIVE, ACTUAL, EXEMPLARY, CONSEQUENTIAL OR OTHER DAMAGES OF ANY NATURE INCLUDING, WITHOUT LIMITATION, LOST PROFITS OR REVENUES, COSTS OF REPLACEMENT PRODUCTS, LOSS OR DAMAGE TO DATA ARISING OUT OF THE USE OR INABILITY TO USE ANY DATAFORTH PRODUCT.

(2) IN NO EVENT SHALL DATAFORTH BE LIABLE FOR DIRECT, SPECIAL, INDIRECT, INCIDENTAL OR CONSEQUENTIAL DAMAGES OF ANY NATURE RESULTING FROM BUYER'S NONCOMPLIANCE (IN ANY FORM) WITH ALL NECESSARY OR MANDATORY APPLICABLE LAWS, REGULATIONS, PROCEDURES, GOVERNMENT POLICIES OR REQUIREMENTS RELATED TO THE USE, SALE OR IMPORTATION OF PRODUCTS.

(3) IN NO EVENT WILL THE COLLECTIVE LIABILITY OF DATAFORTH AND ITS SUPPLIERS, LICENSORS, SERVICE PROVIDERS, EMPLOYEES, AGENTS, OFFICERS, AND DIRECTORS TO ANY PARTY (REGARDLESS OF THE FORM OF ACTION, WHETHER BASED UPON WARRANTY, CONTRACT, TORT, OR OTHERWISE) EXCEED THE GREATER OF EITHER US\$1000.00 (ONE THOUSAND DOLLARS U.S.A. CURRENCY) OR THE AMOUNT PAID TO DATAFORTH FOR THE APPLICABLE PRODUCT OR SERVICE OUT OF WHICH LIABILITY AROSE. (4) DATAFORTH'S LIABILITY ARISING OUT OF THE

PRODUCTION, SALE OR SUPPLY OF PRODUCTS OR THEIR USE OR DISPOSITION, WHETHER BASED UPON WARRANTY, CONTRACT, TORT OR OTHERWISE, SHALL NOT EXCEED THE GREATER OF EITHER US\$1000.00 (ONE THOUSAND DOLLARS U.S.A. CURRENCY) OR THE ACTUAL PURCHASE PRICE PAID BY BUYER FOR DATAFORTH'S PRODUCTS. DATAFORTH'S LIABILITY FOR ANY CLAIM OF ANY KIND SHALL IN NO CASE EXCEED THE OBLIGATION OR LIABILITY SPECIFIED IN THIS WARRANTY.

d. **Technical Assistance**. Dataforth 's Warranty as hereinabove set forth shall not be enlarged, diminished or affected by, and no obligation or liability shall arise or grow out of, Dataforth's rendering of technical advice, facilities or service in connection with buyer's order of the products furnished hereunder.

e. **Warranty Procedures**. Buyer shall notify Dataforth of any products which it believes to be defective during the applicable warranty period and which are covered by the Warranty set forth above. Buyer shall not return any products for any reason without the prior authorization of Dataforth and issuance of a Return Material Authorization ("RMA") number. After issuance of a RMA number, such products shall be promptly returned by buyer (and in no event later than thirty (30) days after the Warranty expiration date), transportation and insurance prepaid, to Dataforth's designated facility for examination and testing. Dataforth shall either repair or replace any such products found to be so defective and promptly return such products to buyer, transportation and insurance prepaid. Should Dataforth's examination and testing not disclose any defect covered by the foregoing Warranty, Dataforth shall so advise buyer and dispose of or return the products in accordance with buyer's instructions and at buyer's sole expense,

and buyer shall reimburse Dataforth for testing expenses incurred at Dataforth's then current repair rates.

f. **Repair Warranty**. Dataforth warrants its repair work and/or replacement parts for a period of ninety (90) days from receipt by buyer of the repaired or replaced products or for the remainder of the warranty period for the initial delivery of such order as set forth in paragraph a above, whichever is greater.

g. **Critical Applications**. Certain applications using Dataforth's products may involve potential risks of death, personal injury, or severe property or environmental damage ("Critical Applications"). DATAFORTH'S PRODUCTS ARE NOT DESIGNED, INTENDED, AUTHORIZED, OR WARRANTED TO BE SUITABLE FOR USE IN LIFE-SUPPORT DEVICES OR SYSTEMS, SAFETY EQUIPMENT, NUCLEAR FACILITY APPLICATIONS OR OTHER CRITICAL APPLICATIONS WHERE MALFUNCTION OF THE PRODUCT CAN BE EXPECTED TO RESULT IN PERSONAL INJURY, DEATH OR SEVERE PROPERTY DAMAGE. BUYER USES OR SELLS SUCH PRODUCTS FOR USE IN SUCH CRITICAL APPLICATIONS AT BUYER'S OWN RISK AND AGREES TO DEFEND, INDEMNIFY AND HOLD HARMLESS DATAFORTH FROM ANY AND ALL DAMAGES, CLAIMS, PROCEEDINGS, SUITS OR EXPENSE RESULTING FROM SUCH USE.

h. **Static Sensitive**. Dataforth ships all product in anti-static packages. Dataforth's Warranty as hereinabove set forth shall not cover warranty repair, replacement, or refund on product or devices damaged by static due to buyer's failure to properly ground.

 $\overline{a}$  , and the state of the state of the state of the state of the state of the state of the state of the state of the state of the state of the state of the state of the state of the state of the state of the state o

# **Application Support**

Dataforth provides timely, high-quality product support. Call 1**-800-444-7644 TOLL-FREE**.

## **Returns/Repair Policy**

All warranty and repair requests should be directed to the Dataforth Customer Service Department at (520) 741-1404. If a product return is required, request a Return Material Authorization (RMA) number. You should be ready to provide the following information:

- 1. Complete product model number.
- 2. Product serial number.
- 3. Name, address, and telephone number of person returning product.
- 4. Special repair instructions.
- 5. Purchase order number for out-of-warranty repairs.

The product should be carefully packaged, making sure the RMA number appears on the outside of the package, and ship prepaid to:

#### **Dataforth Corporation 6230 S. Country Club Tucson, AZ 85706 USA**

An RMA Request Form and instructions for processing are also found at www.dataforth.com.

The information provided herein is believed to be reliable; however, DATAFORTH assumes no responsibility for inaccuracies or omissions. DATAFORTH assumes no responsibility for the use of this information, and all use of such information shall be entirely at the user's own risk. Application information is intended as suggestions for possible use of the products and not as explicit performance in a specific application. Prices and specifications are subject to change without notice. No patent rights or licenses to any of the circuits described herein are implied or granted to any third party. DATAFORTH does not authorize or warrant any DATAFORTH product for use in life support devices and/or systems.

**MAQ20-FREQ Hardware User Manual MA1048 Rev. A – October 2016 © 2016 Dataforth Corporation. All Rights Reserved. ISO9001:2008-Registered QMS**